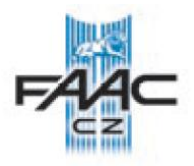

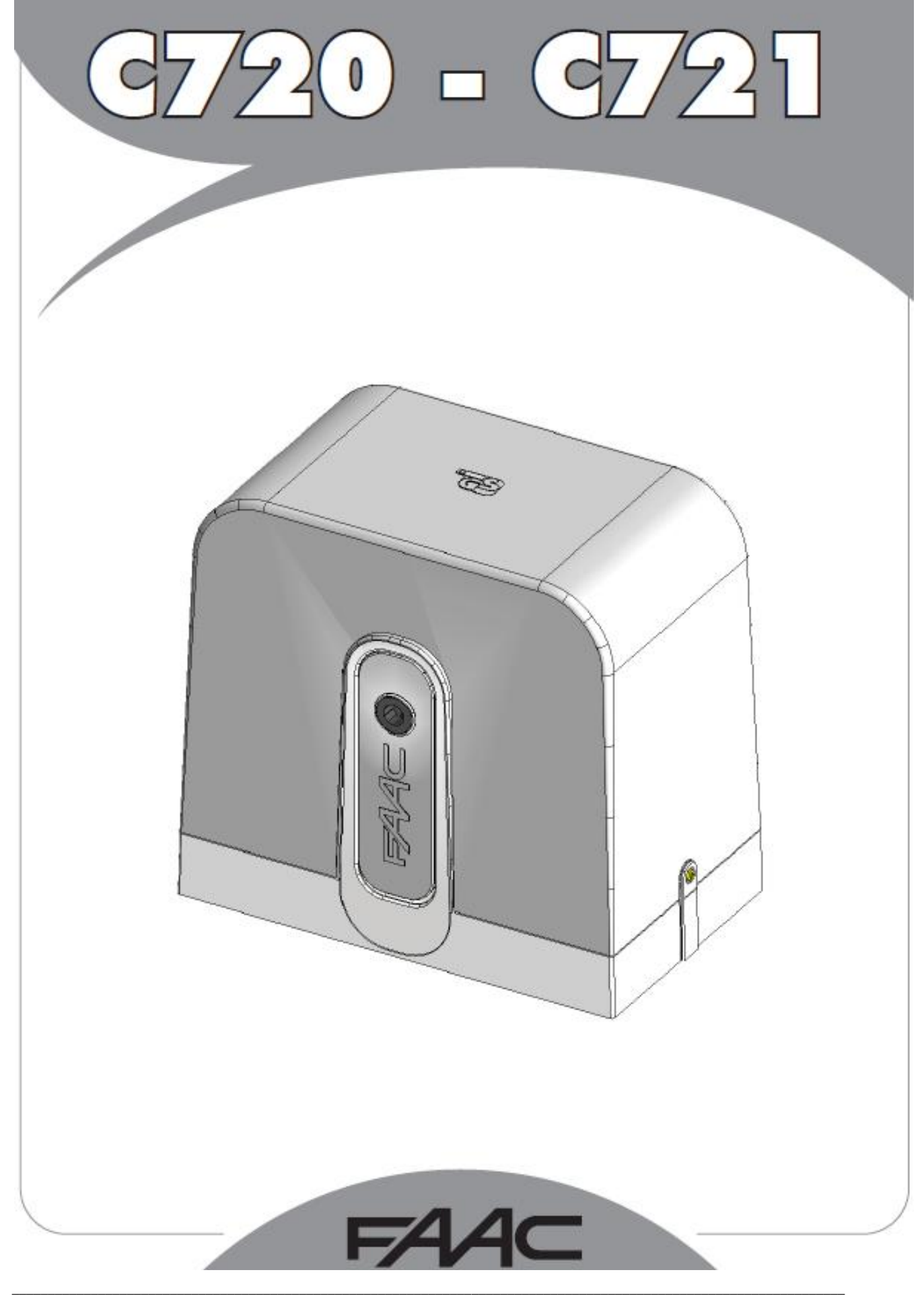

# **DŮLEŽITÉ INFORMACE PŘED INSTALACÍ HLAVNÍ BEZPEČNOSTNÍ PŘEDPISY**

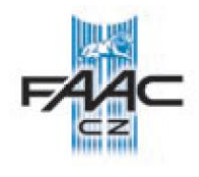

- **1. UPOZORNĚNÍ! Bezpodmínečně zajistěte bezpečnost lidí. Proto je nutné seznámit se, se všemi následujícími instrukcemi. Nesprávná instalace nebo nesprávné použití zařízení může způsobit vážné zranění lidí.**
- **2. Pečlivě si přečtěte instrukce před započetím instalace.**
- 3. Nenechávejte ledabyle poházený obalový materiál, hlavně v případě, pohybují-li se v okolí děti.
- 4. Uložte si následující instrukce pro pozdější použití.
- 5. Tento produkt byl vyroben pouze pro použití popsané v tomto dokumentu. Každé jiné použití, které není uvedené v manuálu, může poškodit zařízení, nebo způsobit újmu na zdraví.
- 6. FAAC odmítá převzít jakoukoliv právní odpovědnost za škody způsobené automatickým systémem, při použití jiném, než pro který je zamýšlen.
- 7. Neinstalujte zařízení v explozivní atmosféře nebo v hořlavém nebezpečném prostředí.
- 8. Mechanické části musí odpovídat předpisům EN12604 a EN12605. Pro země mimo EU musí být zachována adekvátní bezpečnost dle popisu v tomto dokumentu a musí být splněny předpisy země, v které je provedena instalace.
- 9. FAAC není odpovědný za poškození zařízení, které je motorizováno, a ani neodpovídá za poškození, která vzniknou jeho používáním.
- 10. Instalace musí odpovídat normě EN 12453 a EN 12445. Pro země mimo EU musí být zachována adekvátní bezpečnost dle popisu v tomto dokumentu a musí být splněny předpisy země, v které je provedena instalace.
- 11. Před započetím jakékoliv práce na zařízení vypněte hlavní přívod a odpojte baterie.
- 12. Hlavní přívod napájení automatického systému musí být vybaven dvou pólovým jističem, se vzdáleností otevřených kontaktů 3 mm nebo větší. Doporučuje se 6A jistič.
- 13. Ujistěte se, že je nadřazeně zapojený proudový chránič s citlivostí 0,03 A.
- 14. Přesvědčte se, že je správně provedené uzemnění
- 15. Automatický systém je vybaven vnitřní ochranou proti přivření spočívající v kontrole točivého momentu. Přesto musí být ochrana provedena dle specifických norem popsaných v bodě 10.
- 16. Bezpečnostní zařízení (EN 12978 norma) chrání všechna nebezpečná místa proti riziku mechanického pohybu, jako jsou drcení, vlečení a stříhání.
- 17. Doporučuje se použití nejméně jednoho signalizačního světla pro každý systém, jako upozorňovací znamení, pro rámcovou ochranu systému popsanou v bodě 16.
- 18. FAAC odmítá převzít jakoukoliv odpovědnost, jsou-li v automatickém systému použity komponenty od jiných výrobců než je FAAC.
- 19. Při údržbě používejte pouze originální náhradní díly FAAC.
- 20. Neupravujte jakýmkoliv způsobem komponenty automatického systému.
- 21. Instalační technik je povinen předat všechny informace uvedené v manuálu provozovateli, týkající se nouzového provozu zařízení a upozorňování na automatický systém.
- 22. Znemožněte přístup k zařízení dětem a dospělým v době, kdy je zařízení v provozu.
- 23. Nenechávejte dálkové ovladače nebo ostatní pulzní ovladače v dosahu dětí, lidí omezených fyzicky, mentálně, s omezeným viděním nebo lidí bez zkušeností s tímto systémem.
- 24. Průjezd skrz vrata je povolen pouze tehdy, není-li zrovna systém v chodu.
- 25. Uživatel nesmí nikdy sám opravovat zařízení, vždy musí přivolat technika proškoleného na produkty FAAC.
- 26. Nejméně jednou za 6 měsíců provádějte kontrolu automatického systému, bezpečnostních prvků, nastavení tlačné síly a uvolňovacího mechanismu.
- **27. Všechno co není přímo uvedeno v těchto instrukcích, není povoleno.**

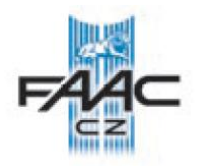

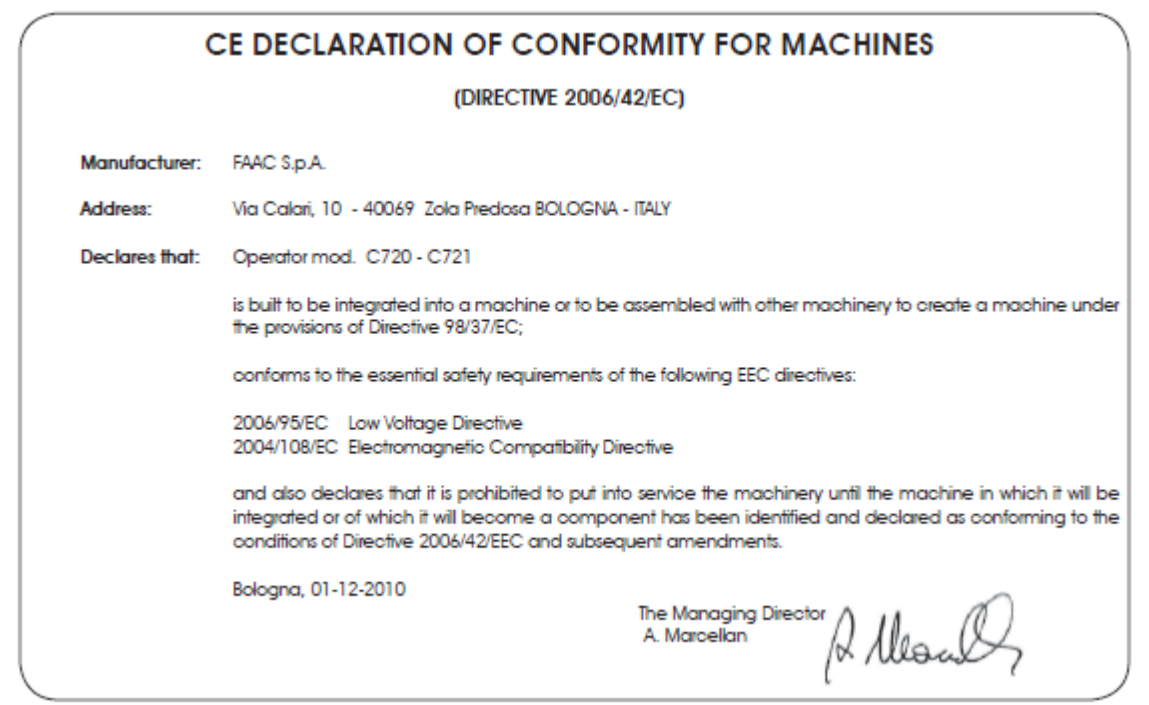

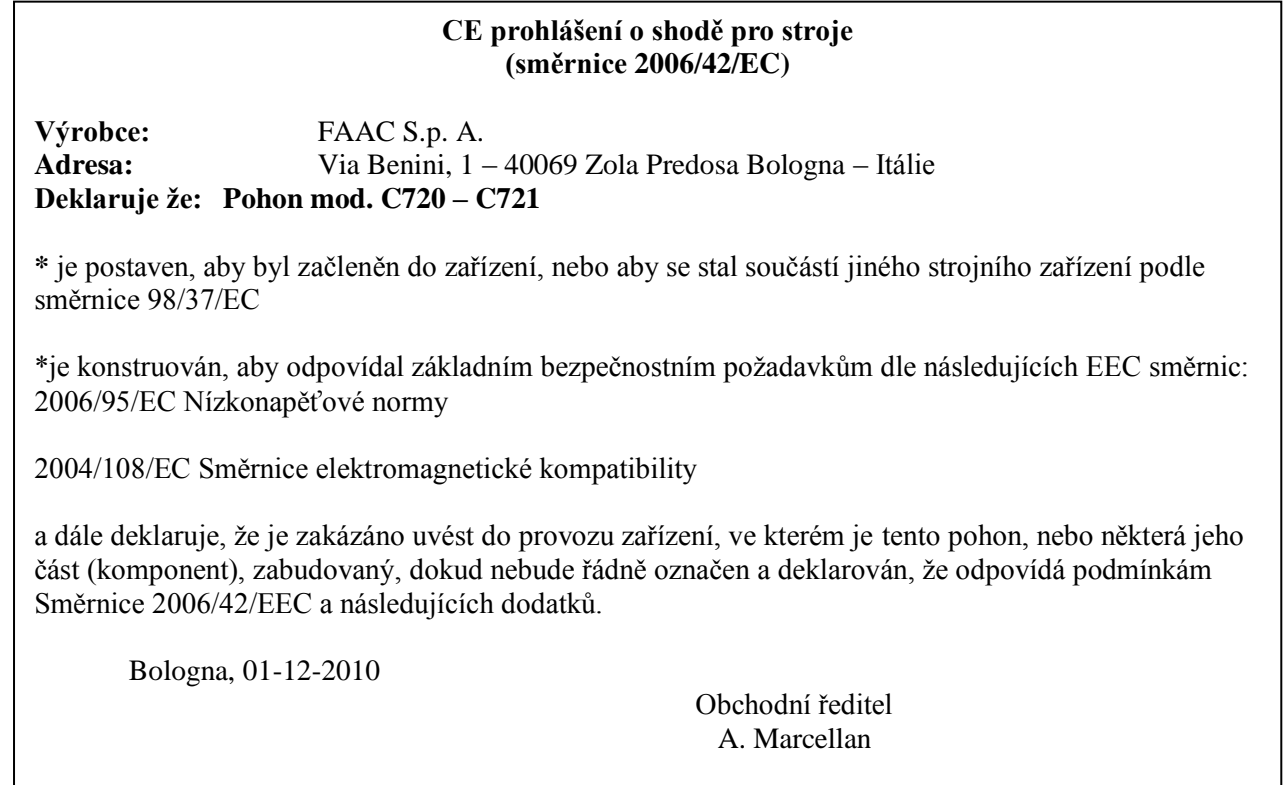

# C720 - C721

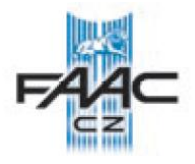

Děkujeme, že jste si zvolil náš produkt a doufáme, že bude plně vyhovovat vašim požadavkům na výkon a spolehlivost.

# **Tento produkt byl vyroben pro kontrolu průjezdu vozidel. Vyvarujte se každého jiného použití.**

Pozorně čtěte tento manuál, v kterém jsou uvedeny důležité informace týkající se bezpečnosti, instalace, používání a údržby pohonu.

### *1 ZÁKLADNÍ INFORMACE*

Tyto instrukce aplikujte na následující pohon:

#### **C720 – C721**

Zmiňované typy jsou elektromechanické pohony pro rozpohybování posuvných bran. Výkonný a funkční mechanický zámek zajišťuje přímo na motoru uzamčení pohonu v době, kdy se brána nepohybuje, a proto není potřeba instalovat přídavný elektrozámek.

Manuální uvolnění umožňuje pohyb bránou ručně v případě výpadku napájení, nebo nejsou-li instalovány záložní baterie, nebo dojde-li k poruše automatického systému.

Tyto pohony se skládají z rozdílných dílů s rozdílnými technickými specifikacemi, lišící se následujícími prvky: motor (větší v C721), transformátor (větší v C721), pastorek (z rozdílných materiálů), uvolňovací mechanismus (rozdílná barva), montážní instrukce lze aplikovat na oba typy pohonů, není-li jinak specifikováno.

# *2 POPIS A TECHNICKÁ CHARAKTERISTIKA*

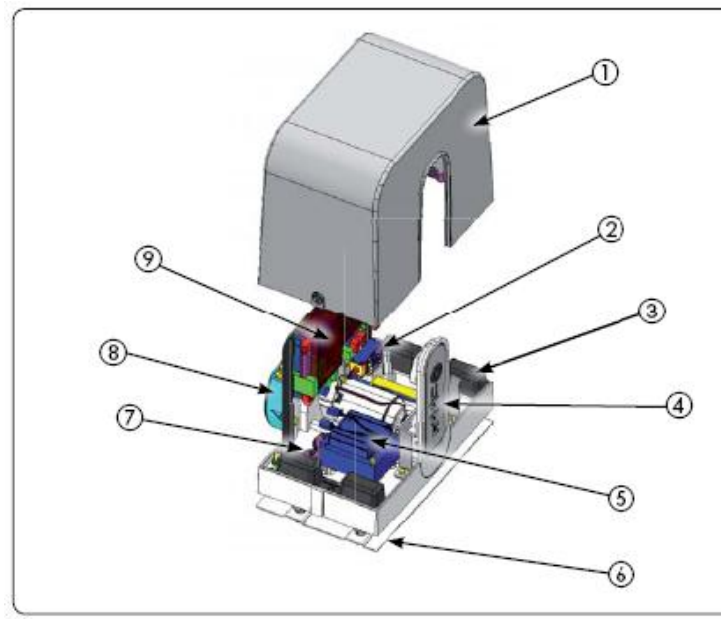

- 1. Vnější kryt
- 2. Zámek motoru
- 3. Kryt ukotvení
- 4. Ruční uvolnění
- 5. Transformátor
- 6. Základová deska
- 7. Průchod pro kabely
- 8. Pastorek s krytem
- 9. Řídící jednotka

Fig. 1

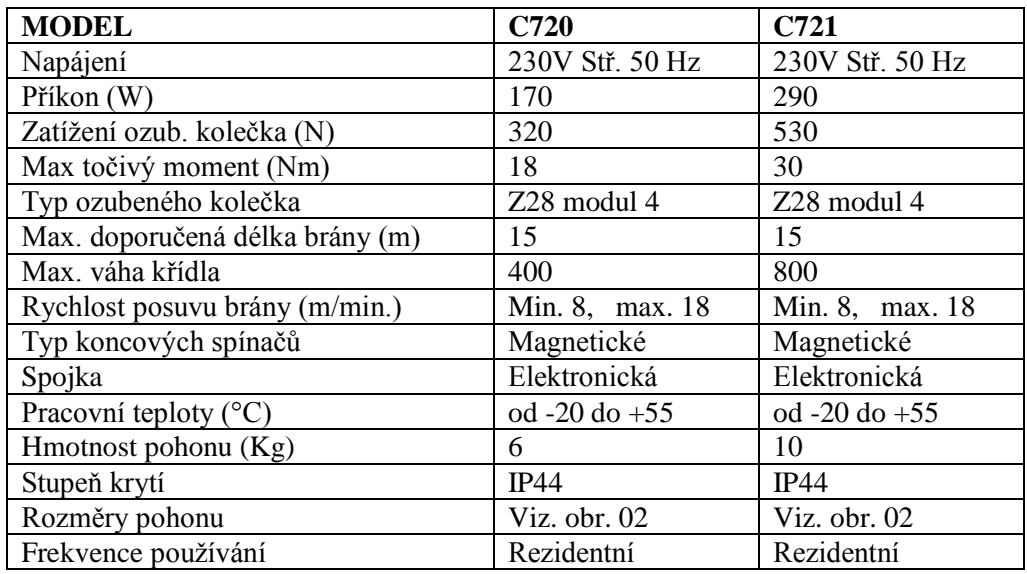

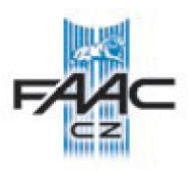

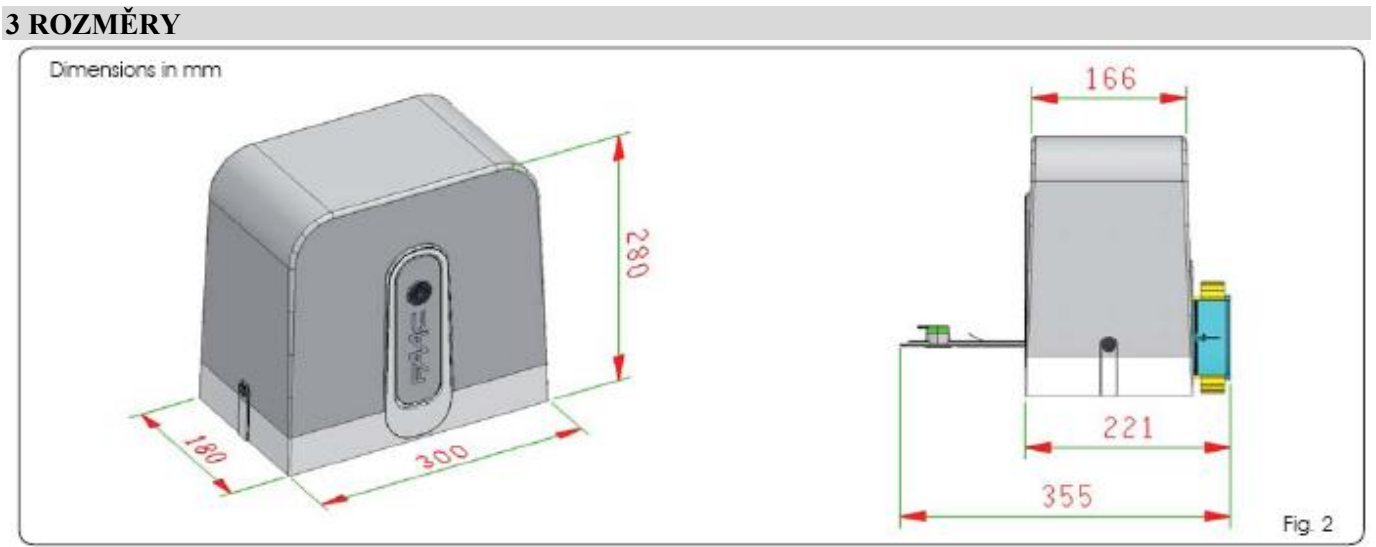

### **4 ELEKTRICKÁ PŘIPRAVENOST**

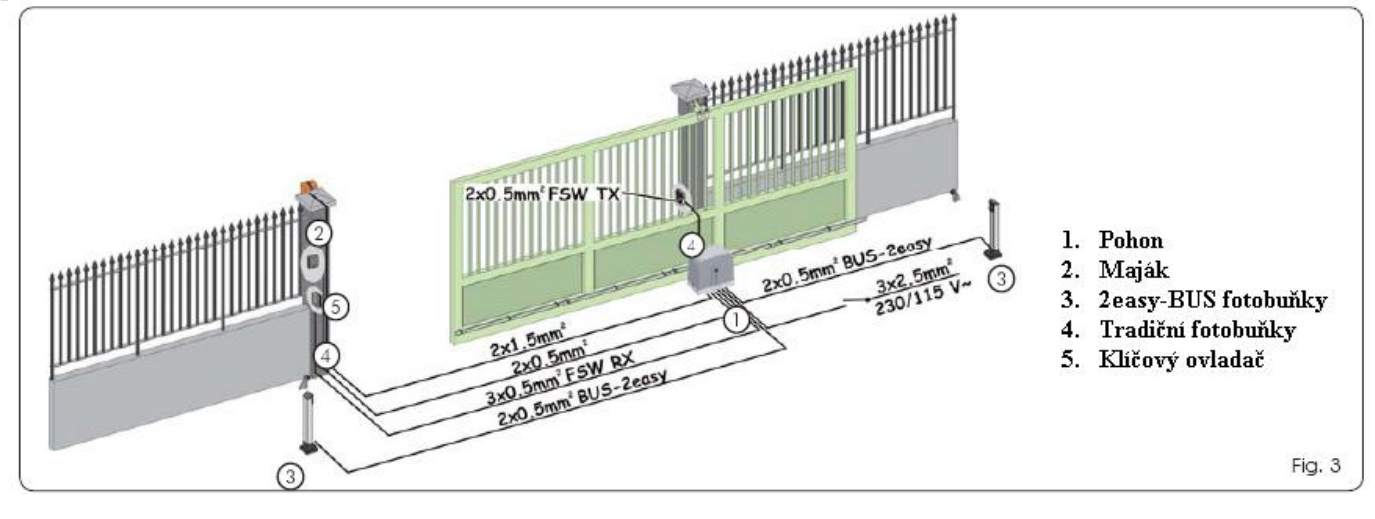

Rozměry a elektrická připravenost je stejná pro oba pohony C720 a C721.

#### **5 INSTALACE AUTOMATICKÉHO SYSTÉMU 5.1 PŘEDBĚŽNÁ KONTROLA**

Před započetím montáže prověřte podmínky pro správný a bezpečný provoz pohonu.

- Typ a tvar brány musí být vhodný pro instalaci pohonu.
- Brána musí mít lineární i horizontální vedení
- Dostatečné pevné uložení vedení brány (sloupky, kolejnice a uložení pohonu).
- Správná elektroinstalace vhodné typy kabelů a chrániček kabelů (kontrola uzemnění)
- Výběr vhodného pohonu dle váhy a četnosti užívání. Výběr bezpečnostních prvků.
- Správné nastavení koncových spínačů a dorazů brány. Vhodné ovládání pohonu.
- Brána musí jet lehce ještě před montáží pohonu.

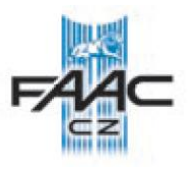

# **5.2. ULOŽENÍ ZÁKLADOVÉ DESKY (základová deska je součástí pohonu)**

- 1) Sestavte základovou desku dle **obr. 4.**
- 2) Umístění zákl. desky je ukázáno na **obr. 5** (pro zavírání vpravo) nebo na **obr.6** (pro zavírání vlevo)
- Uložení pohonu je důležité pro správnou
- polohu pastorku a ozubeného hřebene.
- 3) Rozměry, uložení (betonový základ) zákl. desky
- a přívod elektroinstalace je na **obr.7**
- 4) Připravte elektrické kabely pro připojení
- příslušenství a přívodní silové kabely dle **obr.3**

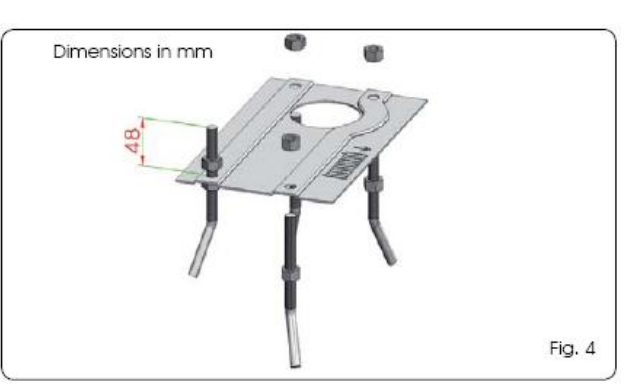

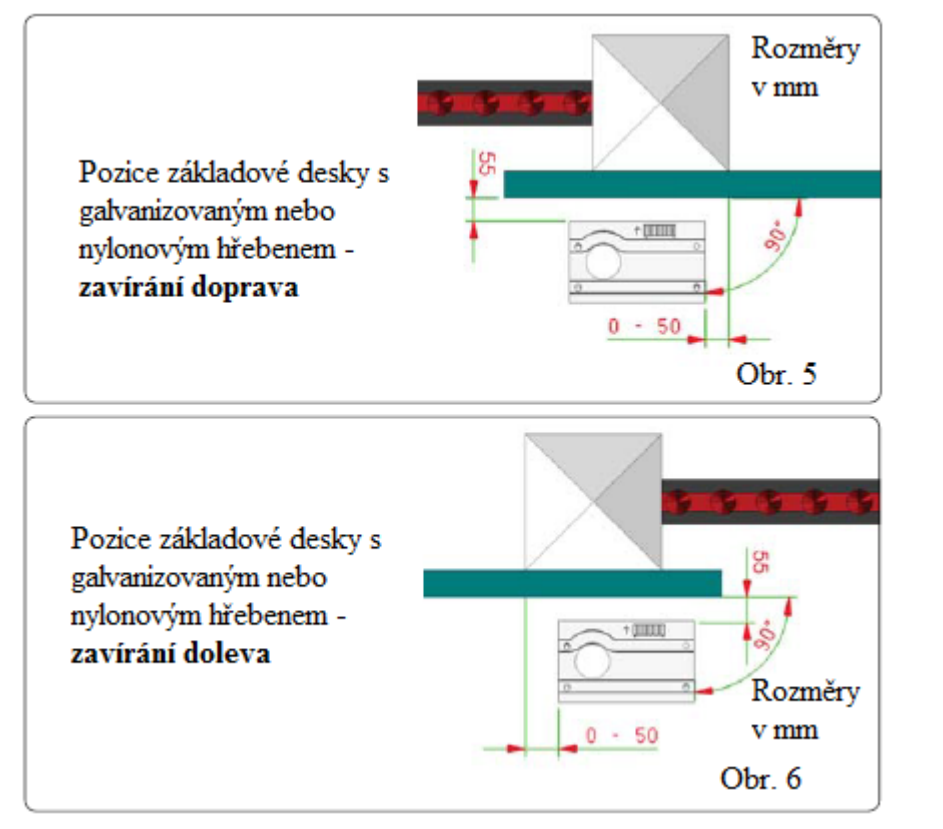

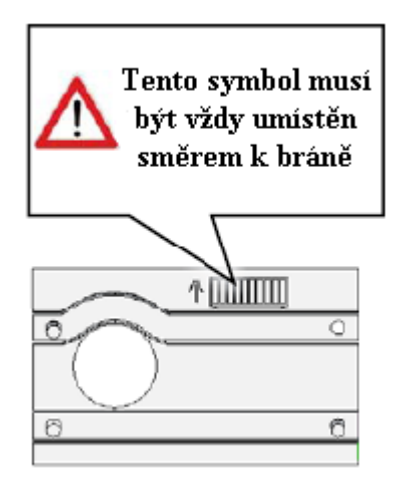

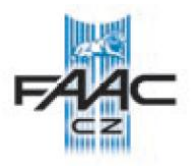

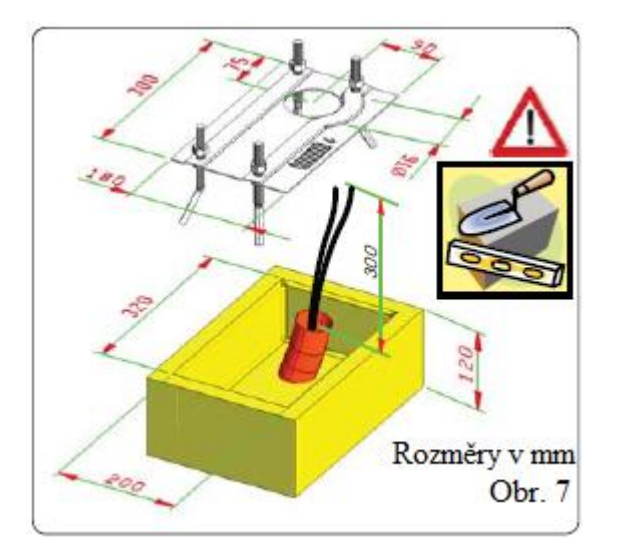

# **5.3 MECHANICKÁ INSTALACE**

- 1. Vyšroubujte dva šrouby po stranách a sejměte vrchní kryt (viz. obr 8).
- 2. Usaďte pohon na základovou desku s použitím matek a podložek jak je vidět na obr. 9. Během této operace prostrčte kabely určenými otvory (viz obr. 9, bod 1).

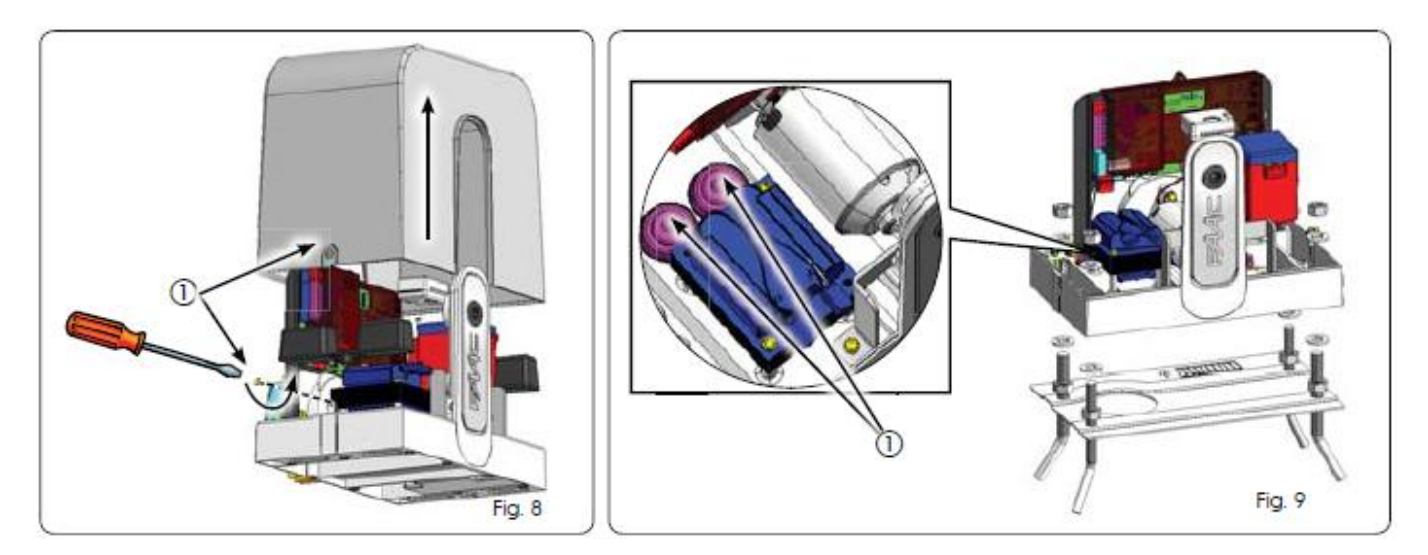

3. Nastavte rozměry umístění pohonu dle obr. 10.

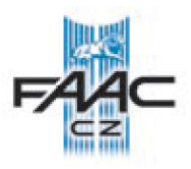

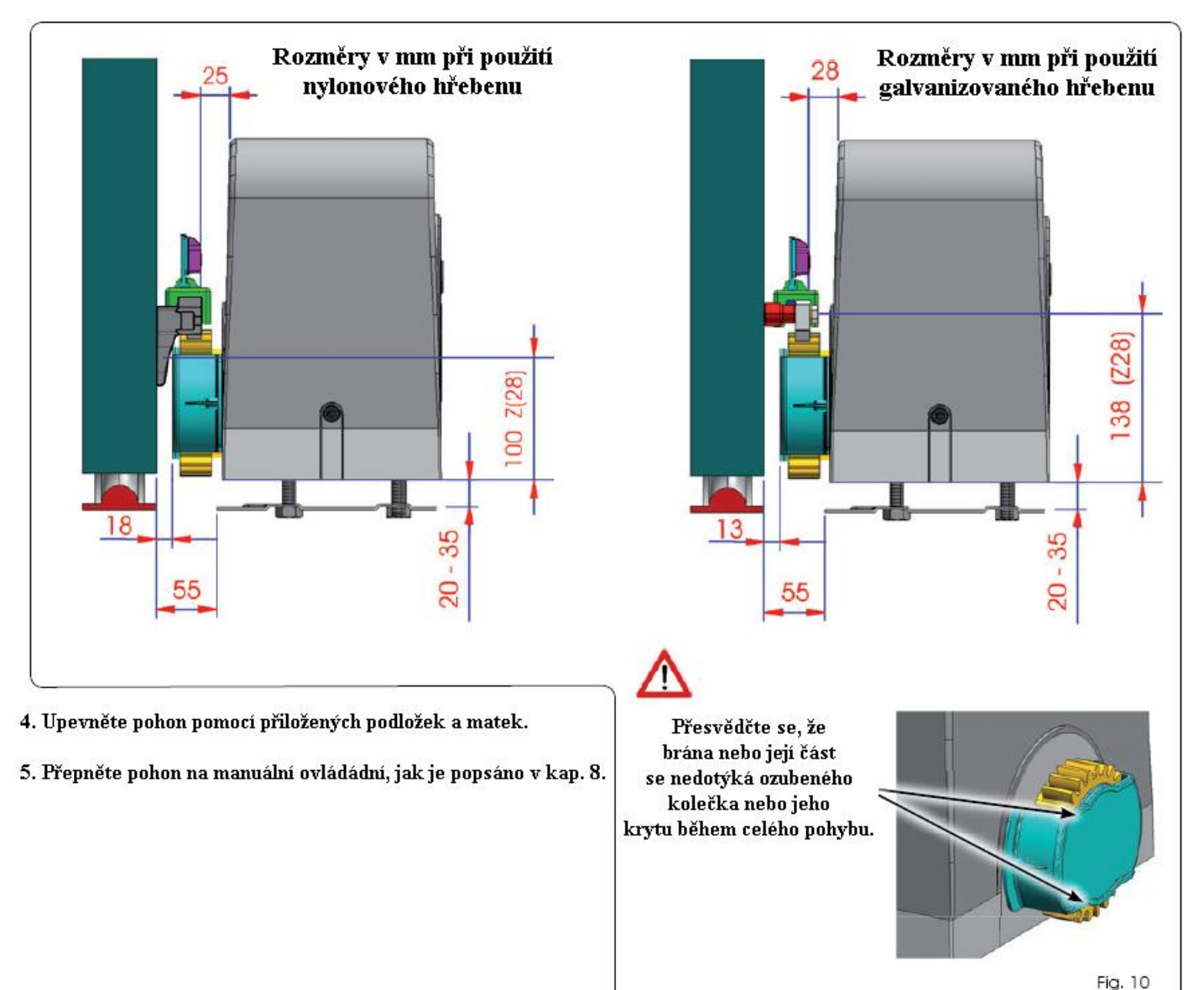

### **5.4 INSTALACE OZUBENÉHO HŘEBENE**

### **5.4.1. Kovový hřeben přivařený (obr. 11)**

1) Připevněte si tři čepy na hřeben tak, aby byly v horní části díry, aby se s nimi dalo později hýbat.

- 2) Bránu ručně přesuňte do pozice zavřeno.
- 3) Položte první kus ozubeného hřebenu na pastorek a přivařte první čep, jak je vyobrazeno na **obr. 14.**
- 4) Postupně posouvejte ručně bránu a kontrolujte polohu hřebenu proti pastorku. Přivařte další čepy.
- 5) Pro spojení dvou kusů hřebenu použijte svorky a hřeben (pro vymezení přesné polohy zubů, jak je ukázáno na **obr. 15**)
- 6) Postupně posouvejte bránu a přivařte čepy po celé délce brány.

# **5.4.2. Kovový hřeben šroubovaný (obr. 12)**

1) Bránu ručně přesuňte do pozice zavřeno.

2) Položte první hřeben na pastorek, mezi hřeben a bránu vložte vymezovací čep a označte si místo pro vyvrtání první díry uchycení (v horní části oválné díry).

4) Vyvrtejte díru o Ø 6,5 mm a vyřízněte do ní závit o Ø 8 mm. Přišroubujte šroub.

5) Stejně postupujte u ostatních děr.

6) Postupně posouvejte ručně bránu a kontrolujte polohu hřebenu proti pastorku.

5) Pro spojení dvou kusů hřebenu použijte svorky a hřeben (pro vymezení přesné polohy zubů, jak je ukázáno na obr. 15)

6) Postupně posouvejte bránu a připevněte hřeben po celé délce brány.

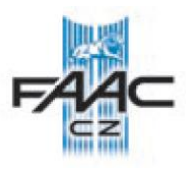

Fig. 15

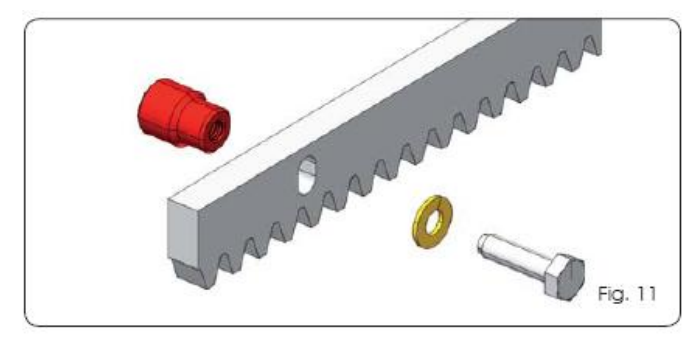

#### **5.4.3 Nylonový hřeben připevněný šrouby (obr. 13).**

- 1. Ručně bránu zavřete.
- 2. Přiložte první díl hřebenu na ozubené kolečko a označte bod, do kterého vyvrtejte díru 6,5 mm, zašroubujte samořezný šroub.
- 3. Pohybujte bránou ručně a kontrolujte posazení hřebenu na ozubeném kolečku a opakujte operaci z bodu 2.
- 4. Spojte dva hřebeny k sobě a připevněte.
- 5. Posouvejte bránu ručně a připevňujte postupně hřebeny dle předchozích bodů, až dojdete na konec.

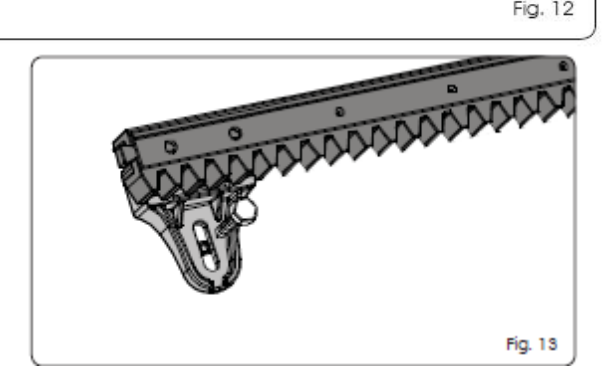

assassages and

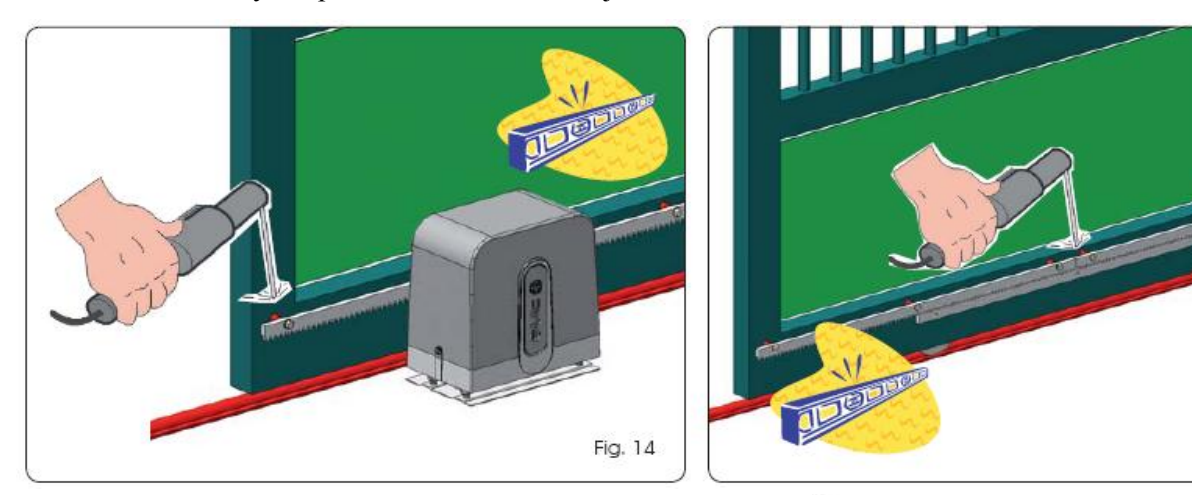

#### *Důležitá poznámka:*

- Manuální projetím po celé dráze zkontrolujte správné umístění hřebene na bráně, dosažení koncových poloh, a zda nedochází k nadměrnému tření.
- Proveďte kontrolu spojů jednotlivých dílů hřebene. Vzdálenost mezi hřebenem a pastorkem by měla být 1,5 – 2 mm viz **obr. 16.**
- Zkontrolujte plynulost chodu brány.
- Nepoužívejte mazací tuky mezi hřeben a pastorek.

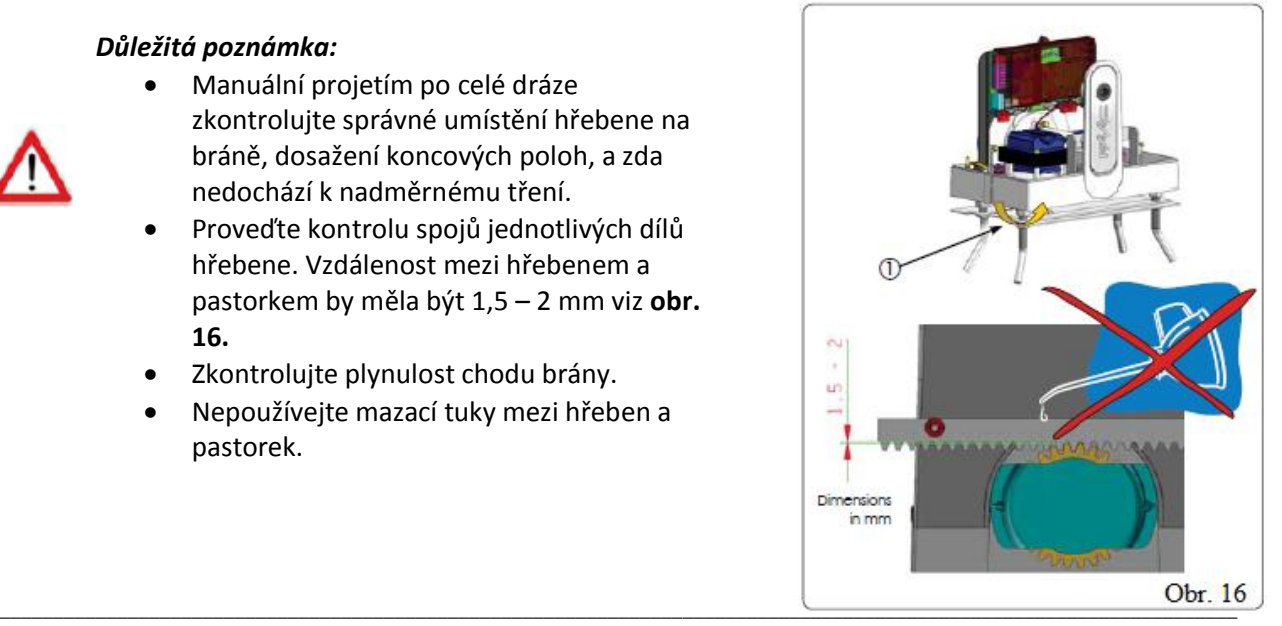

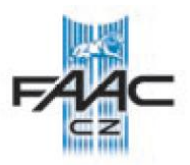

### **6. První zapnutí**

# **6.1. ZAPOJENÍ ŘÍDÍCÍ JEDNOTKY**

### **Před započetím prací vypněte jistič přívodu el. energie.**

- Vždy oddělte kabely silové (230 Vac) a slaboproudé (klíčový ovladač, fotobuňky atd.).
- Pro rozvod kabelů použijte zvlášť chráničky na silnoproudé a slaboproudé kabely obr. 3.
- Jsou-li kabely vedeny v zemi, použijte kabely, které jsou k tomu vhodné.

### **6.1.1 UZEMNĚNÍ**

Připojte uzemnění, jak je znázorněno na obr. 17.

### **6.1.2 ELEKTRONICKÁ ŘÍDÍCÍ JEDNOTKA**

Elektronická řídící jednotka v pohonu je upevněna v rámečku (viz obr. 18 bod 1) a zakryta průhledným krytem (obr. 18 bod 2).

Programovací tlačítka jsou umístěna na krytu (viz obr. 18 bod 3) a umožňují programování bez sundání krytu.

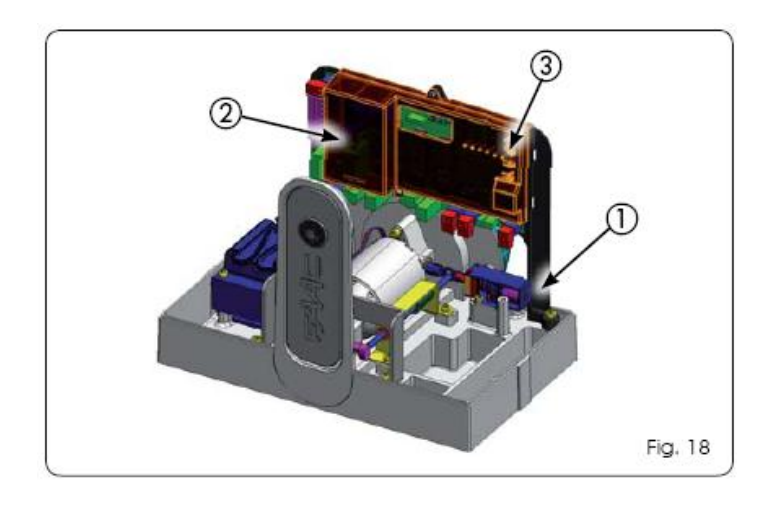

#### **6.2. Montáž magnetických koncových spínačů**

**Důležité:** Pro správné umístění magnetických koncových spínačů musí být nainstalována řídící jednotka a musí být správně zapojeny všechny kontrolní a bezpečnostní prvky.

Pohon je osazen magnetickým snímačem, který řídí zastavení brány přiblížením polarizovaného magnetu umístěného na horní části hřebenu.

Sestavte oba magnety dle obr. 19.

Připravte pohon pro manuální pohyb, jak je popsáno v kapitole 8, a zapněte hlavní napájení.

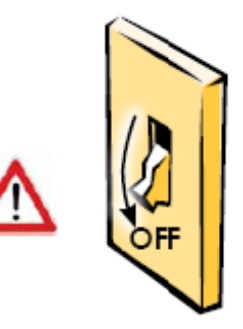

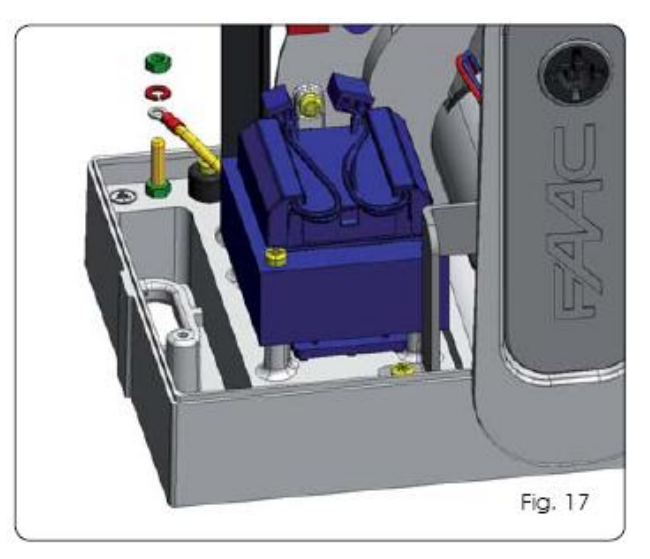

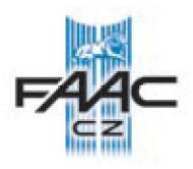

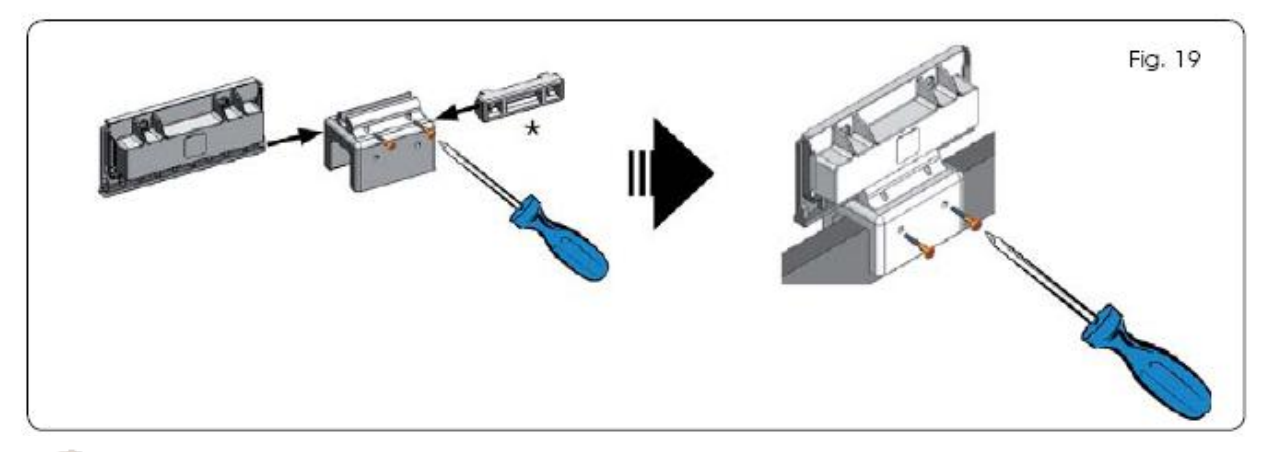

# 一先

Pro správné umístění koncových spínačů si pročtěte manuál k řídící jednotce. Aby se předešlo poškození pohonu nebo k nezastavení automatického systému, nechte vzdálenost k mechanickým dorazům cca 40 mm. Vždy instalujte

mechanické dorazy.

# **7 TEST AUTOMATICKÉHO SYSTÉMU**

- Po instalaci pohonu, pečlivě zkontrolujte činnost všech doplňků a připojených bezpečnostních prvků.
- Nacvakněte kryty upevňovacích šroubů na své místo (viz obr. 20 bod 1), nasuňte vrchní kryt (obr. 20 bod 2) a zajistěte boční šrouby (obr. 20 bod 3).
- **Seznamte zákazníka se správnou funkcí systému a s možnými riziky. Předejte mu uživatelský manuál. Označte potencionálně nebezpečná místa automatického systému.**

# **8 ZABLOKOVÁNÍ/ODBLOKOVÁNÍ POHONU**

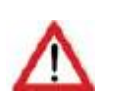

Při provádění zablokování/odblokování pohonu si dejte pozor na možný ovládací impulz od řídící jednotky.

# *Uvolnění (odblokování) pohonu:*

- 1. Otočte uvolňovacím klíčkem ve směru hodinových ručiček (viz obr 21, bod 1). Uvolňovací páka se mírně vykloní (viz obr 21, bod 2).
- 2. Vyklopte uvolňovací páku až na doraz (viz obr 21, bod 3).
- 3. Opatrně pohybujte ručně bránou podle potřeby.

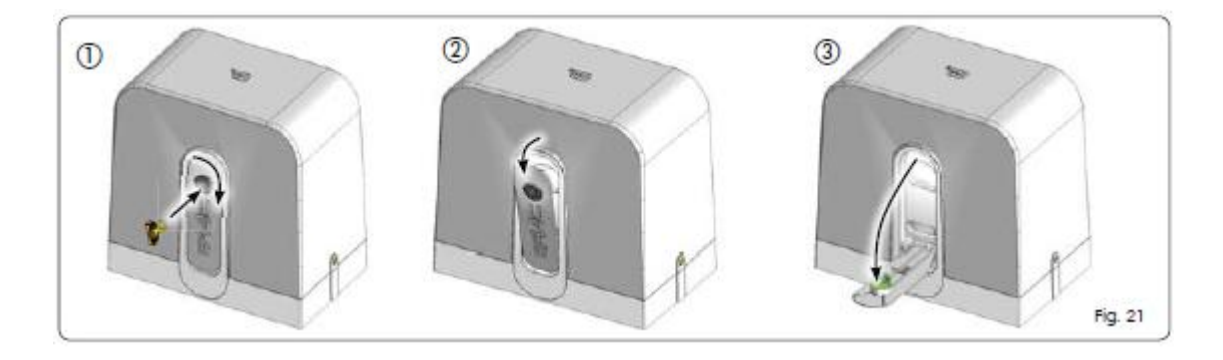

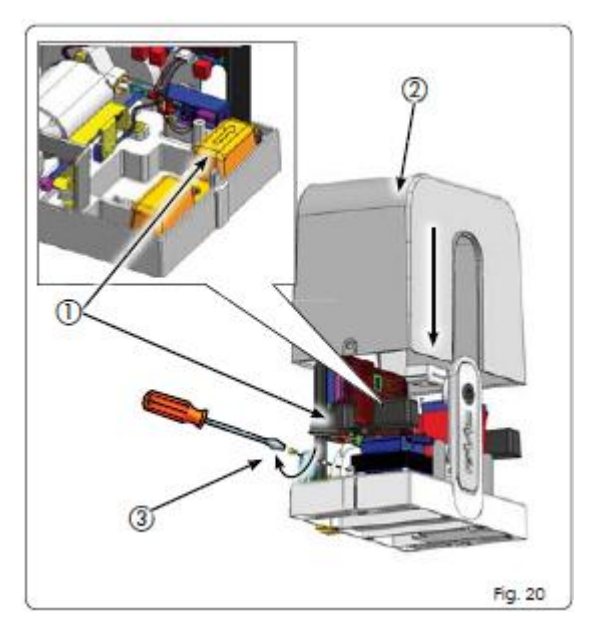

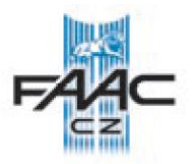

### *Zpětné zablokování pohonu:*

- 1. Zavřete uvolňovací páku až na doraz (obr. 22, bod 1).
- 2. Otočte kolečkem proti směru hodinových ručiček (obr. 22, bod 2).

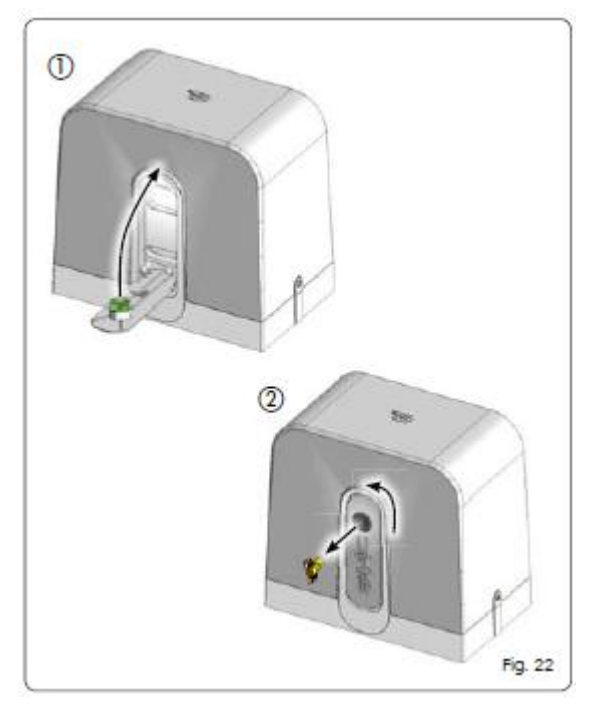

Zatažením za páku mechanického odblokování dojde k odblokování brzdy (obr. 23, bod 1) a k sepnutí mikrospínače, který aktivuje STOP (obr. 23, bod 2).

 $-\frac{\Delta^2}{2}$ 

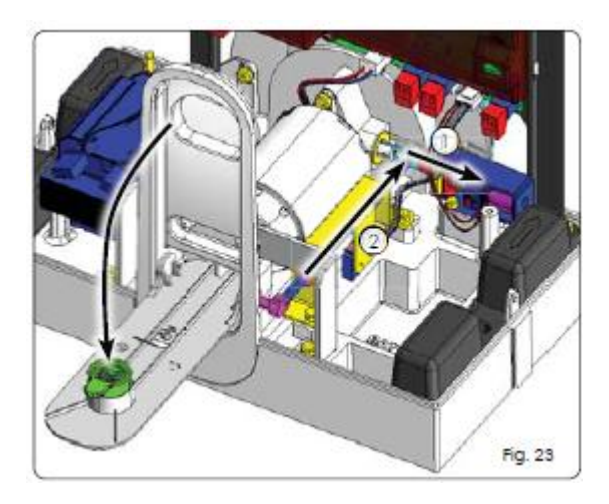

### **9 ÚDRŽBA**

Všeobecně se doporučuje kontrolovat automatický systém každých 6 měsíců (bezpečnostní prvky, sílu motoru a odblokovací mechanismus).

### **10 OPRAVY**

V případě opravy vždy kontaktujte pouze autorizovanou servisní firmu.

# **11 PŘÍSLUŠENSTVÍ 11.1 ZÁLOŽNÍ BATERIE**

Podle obr. 24 nainstalujte záložní baterie. Vložte baterie na určené místo a připevněte je šroubkem dle obr. 24, bod 1. Zapojte je do správného konektoru na řídící jednotce (přečtěte si příslušné instrukce v manuálu řídící jednotky).

Seznamte se s instrukcemi, které se týkají záložních baterií.

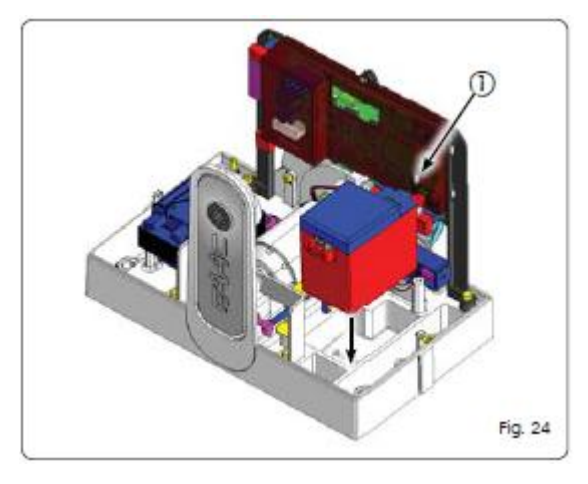

**11.2 RÁDIOVÝ MODUL** Nainstalujte rádiový modul, jak je zobrazeno na obr. 25.

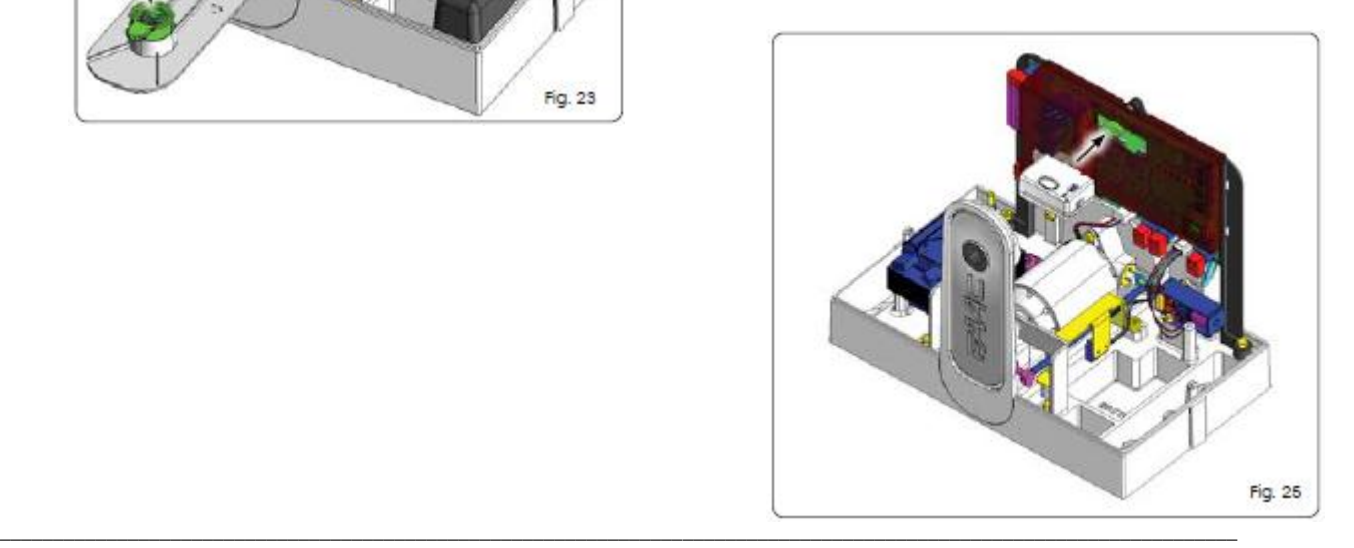

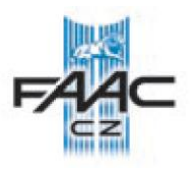

# **C720 – C721 UŽIVATELSKÝ NÁVOD**

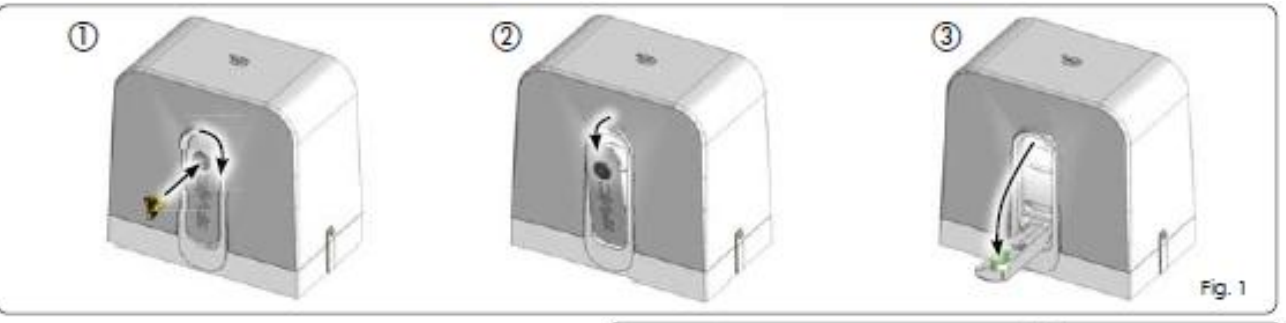

Před používáním tohoto produktu si pečlivě přečtěte instrukce a uschovejte je pro budoucí potřeby. **HLAVNÍ BEZPEČNOSTNÍ PŘEDPISY**

Je-li automatický systém C720/C721 správně nainstalován a používán, vykazuje vysoký stupeň bezpečnosti.

Dodržování jednoduchých pravidel můžete předejít možným nehodám:

- Nedovolte, aby děti, dospělí nebo věci zůstávali v blízkosti automatického systému, hlavně v době chodu.
- Aby se předešlo nechtěnému spuštění chodu brány, ukládejte dálkové a impulzní ovladače mimo dosah dětí.
- Nedovolte dětem, aby si hráli s automatickým systémem.
- Nebraňte bráně v pohybu.
- Zabraňte vrůstání větví a keřů do prostoru, v kterém se brána pohybuje.
- Udržujte signalizaci pohybu funkční a dobře viditelnou.
- Nepohybujte bránou ručně, pokud nebyla nouzově odblokována.
- V případě poruchy použijte nouzové odblokování, aby byl umožněn průjezd a vyčkejte příjezdu odborného technika.
- Je-li pohon nouzově odblokován, vypněte napájení pohonu před dalším uvedením do chodu.
- Nikdy, jakýmkoliv způsobem neupravujte komponenty automatického systému.
- Uživatel nesmí provádět žádnou opravu automatického systému, vždy musí přivolat kvalifikovanou osobu.

Pro zajištění spolehlivé funkce automatického systému, je potřeba provádět kontrolu bezpečnostních prvků a uzemnění každých 6 měsíců kvalifikovanou osobou.

# **POPIS**

C720/C721 automatický systém je ideální pro kontrolu provozu vozidel s průměrnou frekvencí průjezdu.

\_\_\_\_\_\_\_\_\_\_\_\_\_\_\_\_\_\_\_\_\_\_\_\_\_\_\_\_\_\_\_\_\_\_\_\_\_\_\_\_\_\_\_\_\_\_\_\_\_\_\_\_\_\_\_\_\_\_\_\_\_\_\_\_\_\_\_\_\_\_\_\_\_\_\_\_\_\_\_\_\_\_\_\_\_\_\_\_\_\_\_\_\_\_\_\_\_\_\_\_\_\_\_\_\_\_\_\_\_\_\_\_\_\_\_\_ C720/C721 automatický systém pro posuvné brány je elektromechanický pohon, který přenáší pohyb na křídlo brány přes ozubený hřeben a pastorek.

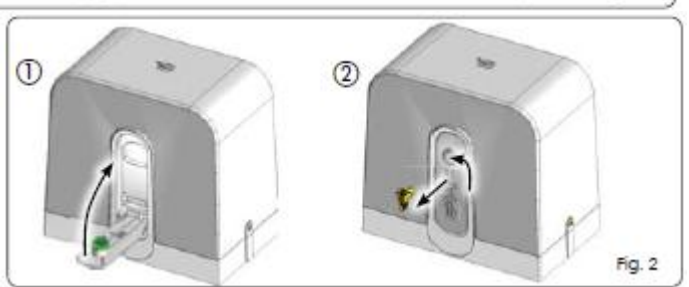

Pohon je řízen elektronickou řídící jednotkou, která je umístěna uvnitř pohonu.

Obdrží-li, řídící jednotka příkaz otevírej a je v pozici zavřeno, provede otevíraní až do pozice otevřeno. Je-li nastavena automatická logika, pohon po uplynutí pauzy provede zavření brány.

Je-li nastavena poloautomatika, je potřeba pro zavření brány vyslat další impulz ovládacím prvkem. Otevírací impulz vyslaný během zavírání, vždy způsobí reverzaci pohybu.

Impulz STOP vždy způsobí zastavení pohybu. Signalizační zařízení (maják) upozorňuje na pohyb brány. Detaily chování brány během provozu, konzultujte s instalačním technikem.

Automatický systém obsahuje detekci překážek a/nebo bezpečnostní prvky (fotobuňky, bezpečnostní lišty), které brání nechtěnému střetu brány s osobami nebo předměty v chráněném prostoru při zavírání.

Mechanismus pohonu je samosvorný, proto není potřeba bránu zamykat externím zámkem.

Manuální otevření je tedy možné pouze, použije-li se nouzový odblokovací systém pohonu.

Použití nouzového odblokovacího mechanismu umožňuje pohybovat bránou v případě výpadku napájení (není-li instalována záložní baterie) nebo při poruše.

# **ZABLOKOVÁNÍ/ODBLOKOVÁNÍ POHONU**

Při provádění zablokování/odblokování pohonu si dejte pozor na možný ovládací impulz od řídící jednotky.

# *Uvolnění (odblokování) pohonu:*

1. Otočte uvolňovacím klíčkem ve směru hodinových ručiček (viz obr 1, bod 1). Uvolňovací páka se mírně vykloní (viz obr 1, bod 2).

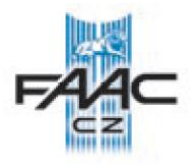

- 2. Vyklopte uvolňovací páku až na doraz (viz obr 1, bod 3).
- 3. Opatrně pohybujte ručně bránou podle potřeby.

### **Zpětné zablokování pohonu:**

- 1. Zavřete uvolňovací páku až na doraz (obr. 2, bod 1).
- 2. Otočte kolečkem proti směru hodinových ručiček (obr. 2, bod 2).

### **ÚDRŽBA**

Je vhodné provádět kontrolu automatického systému každých 6 měsíců, obzvlášť bezpečnostních prvků a uvolňovacího mechanismu pohonu.

**OPRAVY** Kontaktujte autorizovaný servis.

# **PŘÍSLUŠENSTVÍ**

Pro možné příslušenství k pohonu čtěte katalog produktů.

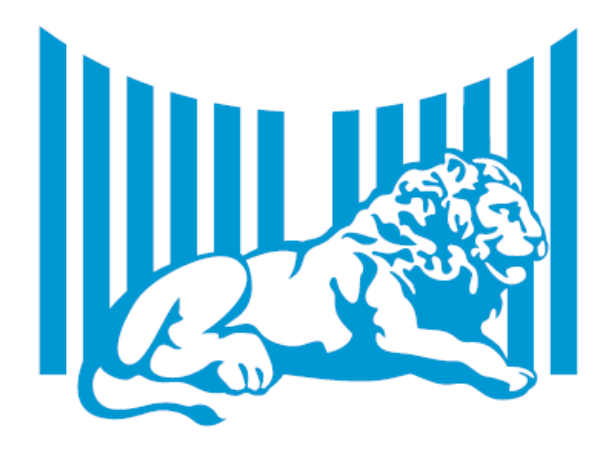

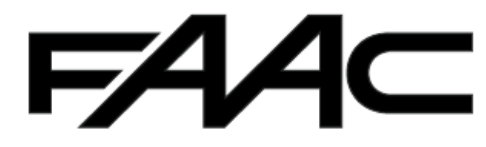

FAAC S.p.A. Via Calari, 10 40069 Zola Predosa (BO) - ITALIA Tel. 0039.051.61724 - Fax. 0039.051.758518 www.faac.it www.faacgroup.com

732568 - Rev. C

**Poznámka:** Tento manuál byl sestaven s největší pečlivostí, nicméně se nelze o něj nikterak právně opírat. Výrobce si vymezuje právo změnit obsah tohoto manuálu bez předchozího upozornění.

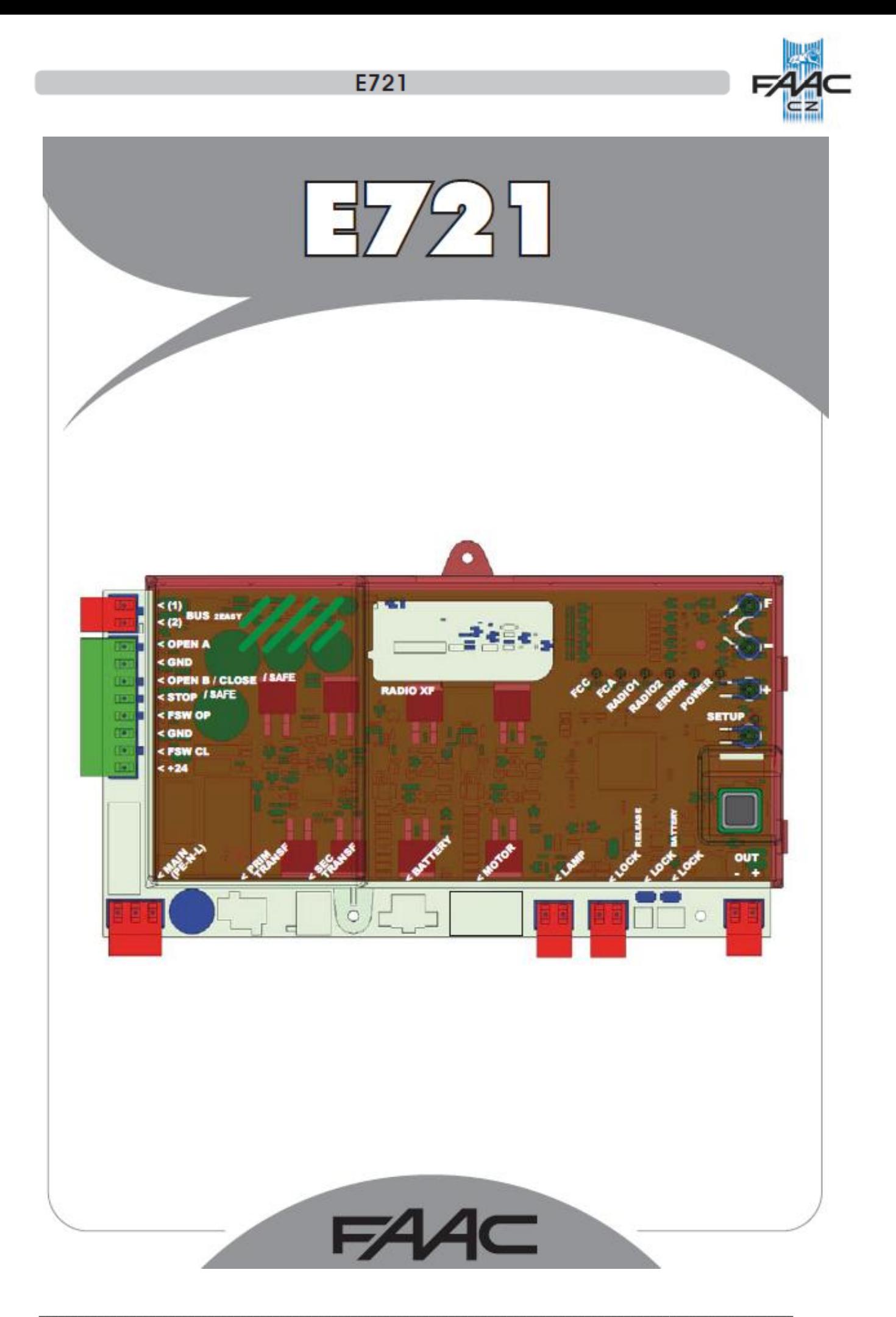

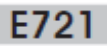

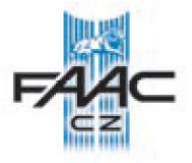

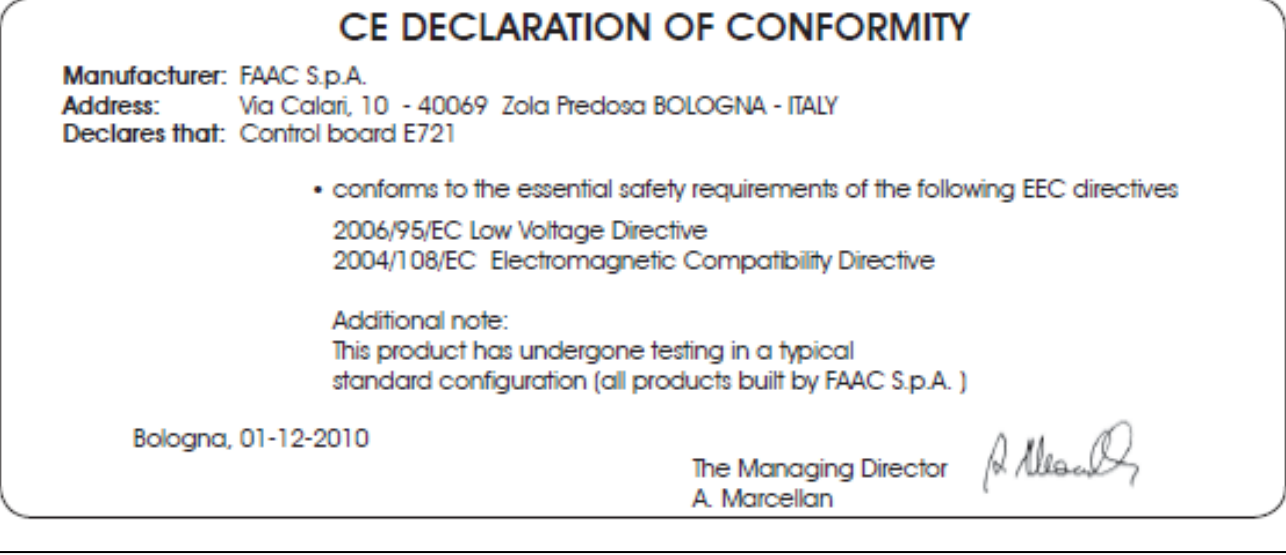

#### **CE prohlášení shody pro stroje**

**Výrobce:** FAAC S.p. A. **Adresa:** Via Benini, 1 – 40069 Zola Predosa Bologna – Itálie **Deklaruje že: Elektronická řídící jednotka E721**

\*je konstruována, aby odpovídala základním bezpečnostním požadavkům dle následujících EEC směrnic:

2006/95/EC Nízkonapěťové normy 2004/108/EC Směrnice elektromagnetické kompatibility

Přídavné poznámky:

Tento produkt byl testován v typické konfiguraci a podle standardů všech produktů produkovaných firmou FAAC S.p.A

Bologna, 01-12-2010

Obchodní ředitel A. Marcellan

# **UPOZORNĚNÍ**

- POZOR! Především zajistěte bezpečnost lidí. Důkladně čtěte celý tento manuál.
- Nesprávná instalace nebo nesprávné použití produktu, může způsobit vážná zranění lidí.
- Pečlivě si přečtěte všechny instrukce před započetím instalačních prací a uschovejte je pro budoucí použití.
- Tento symbol  $\triangle$  označuje informace, které jsou důležité pro bezpečnost lidí a důležité pro ochranu automatického systému.
- Tento symbol **U** upozorňuje na specifikaci nebo funkce produktu.

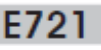

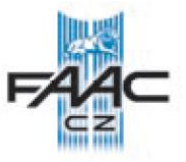

# **1 UPOZORNĚNÍ**

# **Před započetím prací vypněte jistič přívodu el. energie.**

- Zařízení musí být připojeno na samostatný jistič s odpovídajícím jištěním dle platných norem.

- Vždy oddělte silové a slaboproudé kabely.
- Připojte uzemnění na odpovídající svorku.

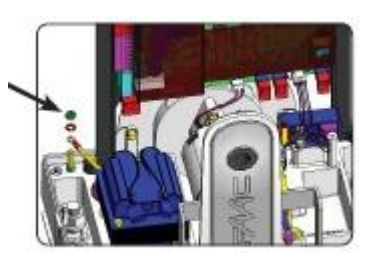

### **2 ROZLOŽENÍ A KOMPONENTY**

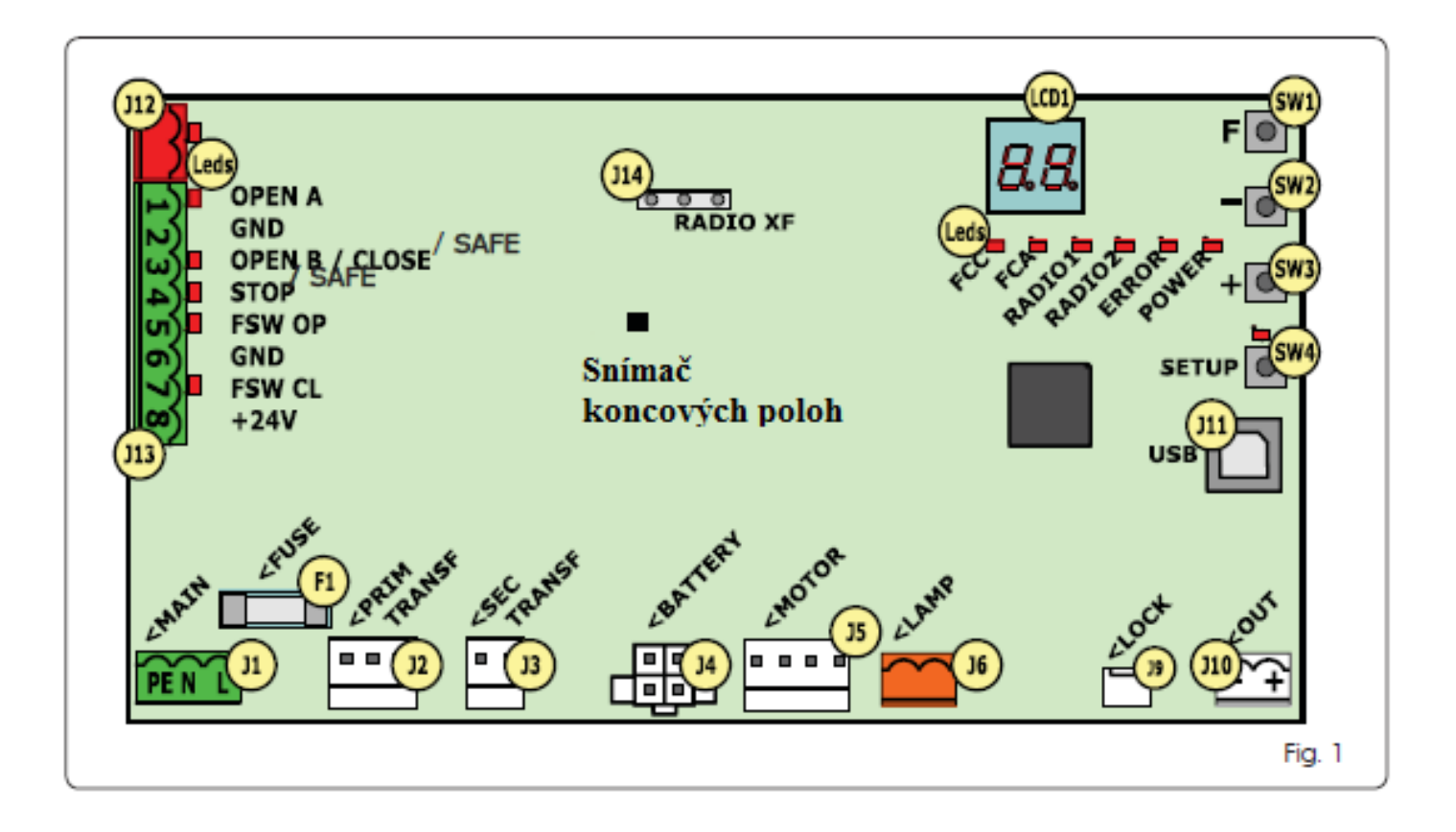

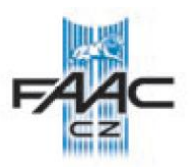

# **2.1 POPIS KOMPONENTŮ**

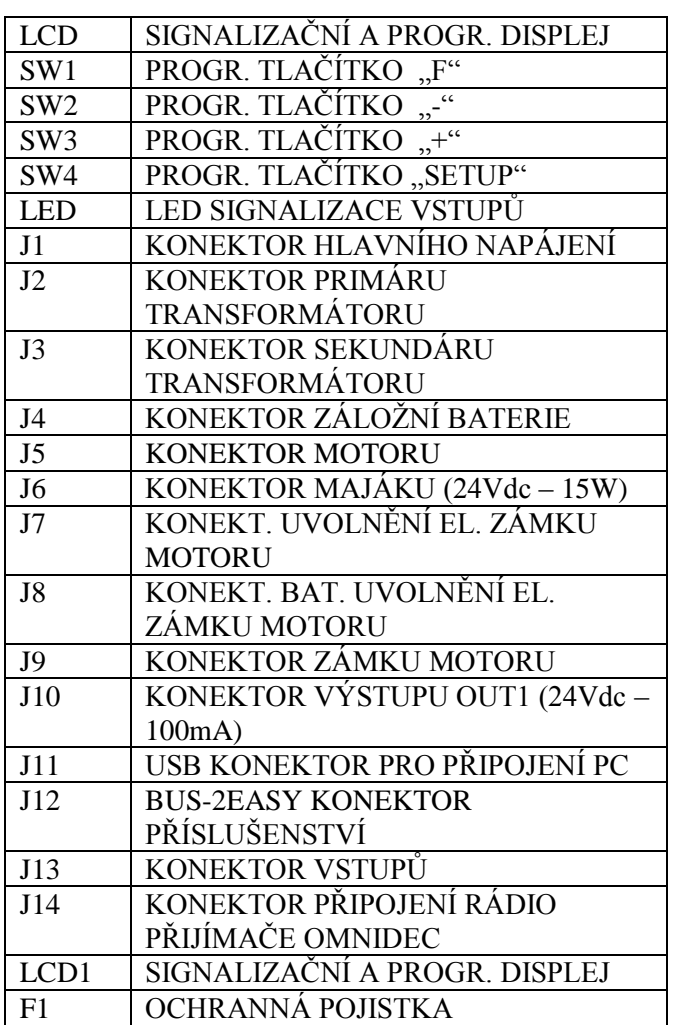

# **2.2 POPIS SVORKOVNICE J13**

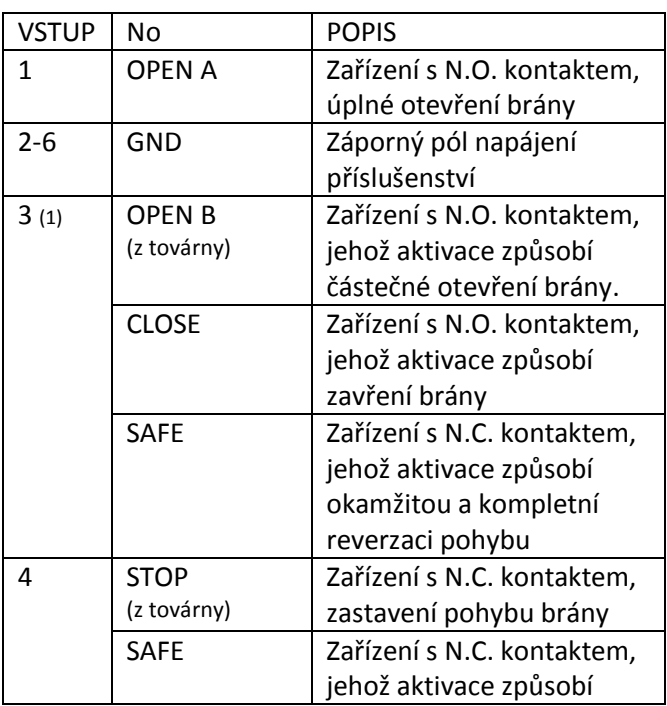

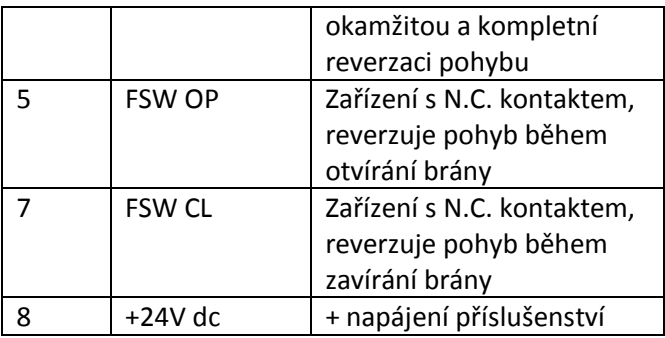

# **3 TECHNICKÁ SPECIFIKACE**

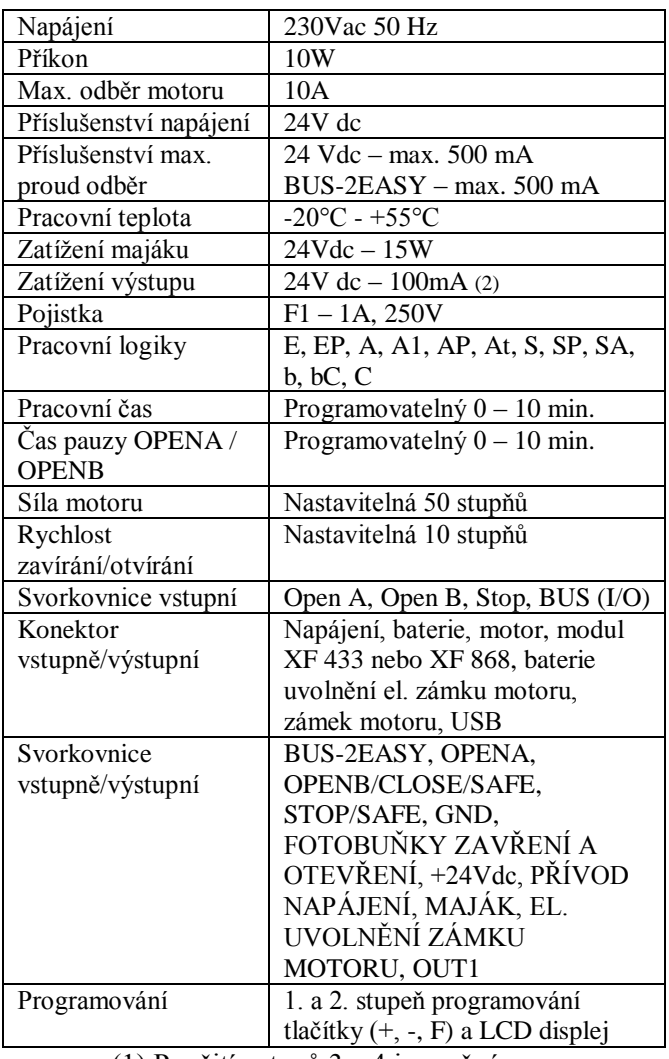

- (1) Použití vstupů 3 a 4 je možné 雪 konfigurovat ve druhém stupni programování (parametr Ob a SP). Zapojení je vyobrazeno na obr. 13 a 14.
- (2) POZOR nepřekračujte předepsaný 一覧 maximální proudový odběr.

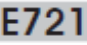

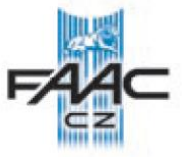

# **4 ELEKTRICKÉ ZAPOJENÍ**

一覧

Zapojení vyobrazeno na obr. 2 odpovídá továrnímu zapojení.

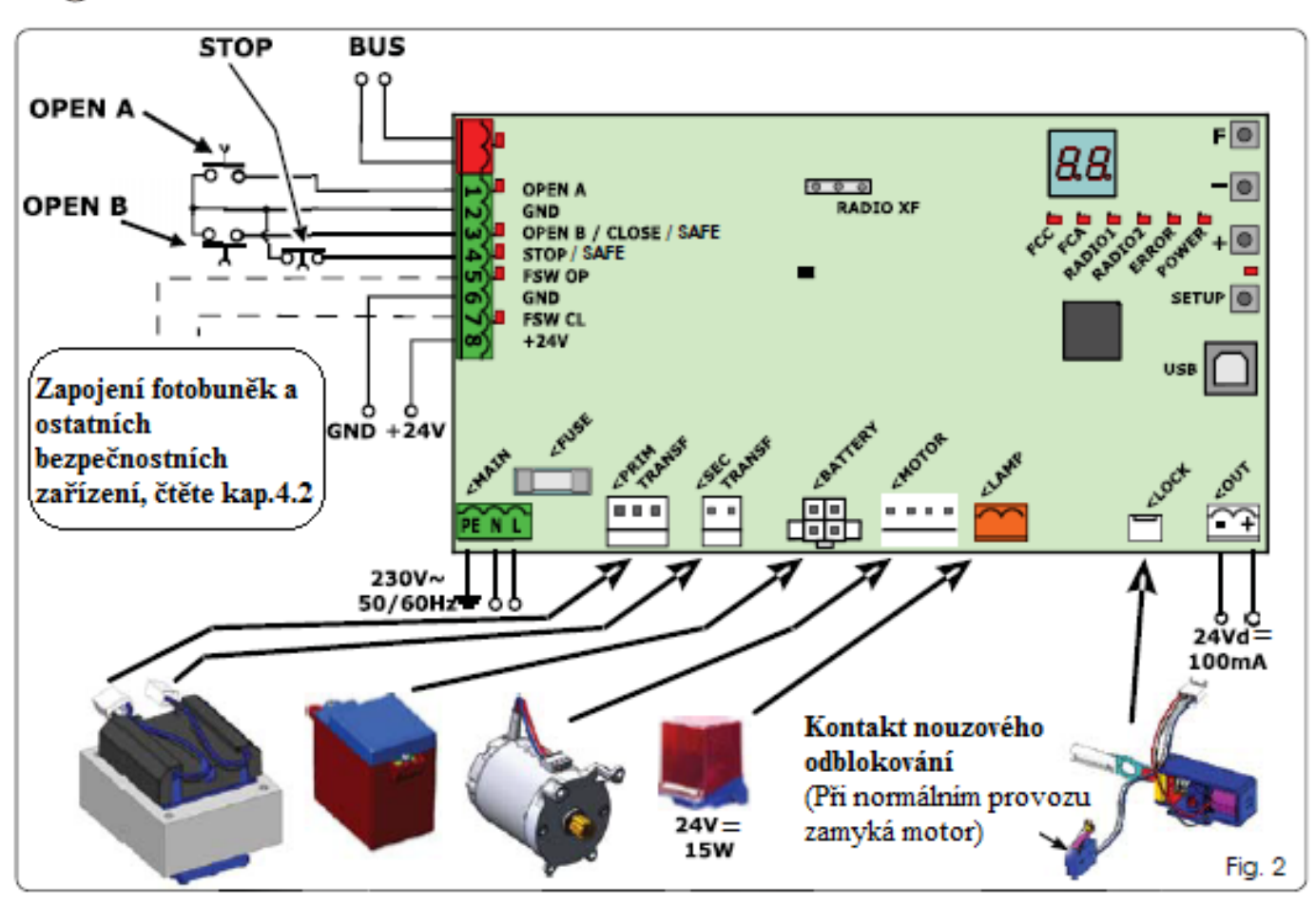

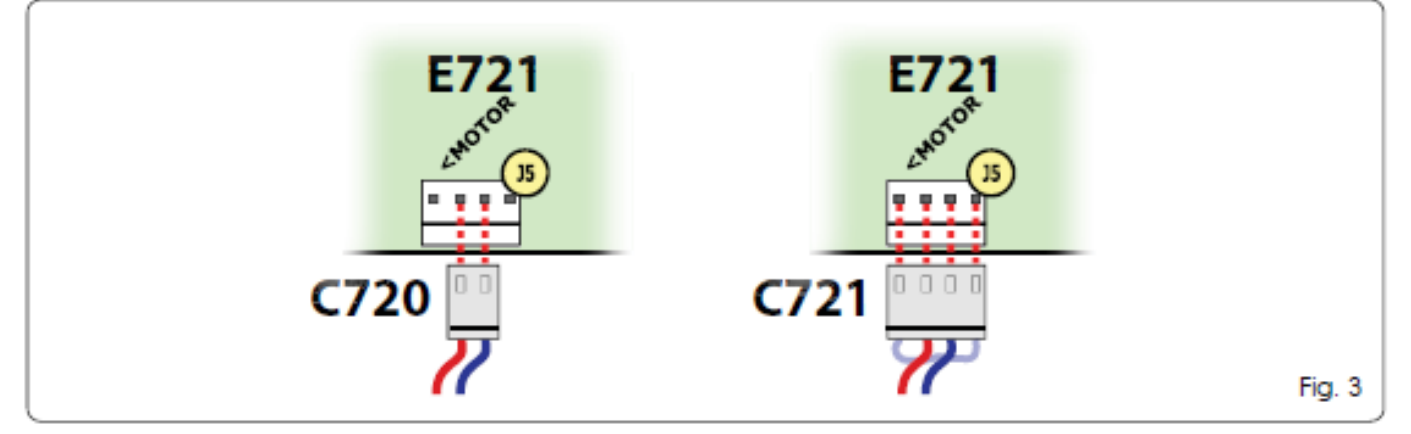

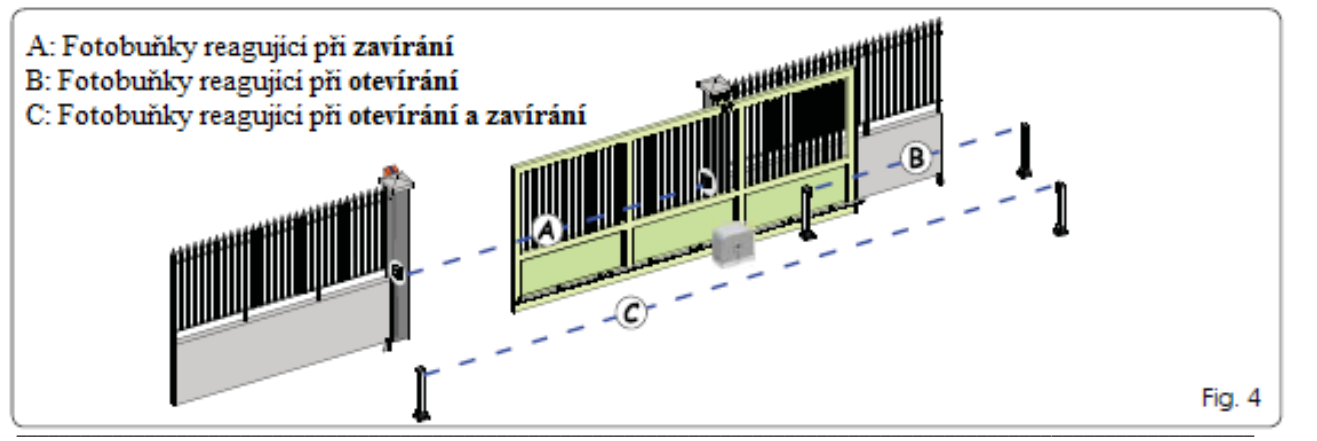

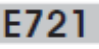

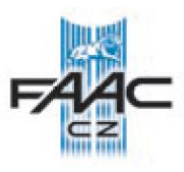

Před zapojením fotobuněk si nejprve rozmyslete, jak mají fotobuňky fungovat a kterou část pohybu brány chcete ochránit.

**Bezpečnostní zařízení během zavírání:** je funkční pouze v době zavírání brány a je určeno k ochraně před nárazem brány v místě, kam se brána zavírá.

**Bezpečnostní zařízení během otevírání:** je funkční pouze v době otevírání brány a je určeno k ochraně před nárazem brány v místě, kam se brána otevírá.

**Bezpečnostní zařízení během otevírání/zavírání:** je funkční v době otevírání i zavírání brány a je určeno k ochraně před nárazem brány v místě, kam se brána otevírá a zavírá.

### **4.1 BUS-2EASY FOTOBUŇKY**

Tato řídící jednotka je vybavena připojením BUS pro snadné připojení vysokého počtu BUS příslušenství (např. až 16 párů fotobuněk), za použití pouze dvou vodičů bez rozlišení polarity. Před připojením fotobuněk je potřeba určit typ jejich funkce (obr. 4) a nastavit přepínače na obou fotobuňkách (vysílač/přijímač) viz obr. 5 podle tabulky č. 1.

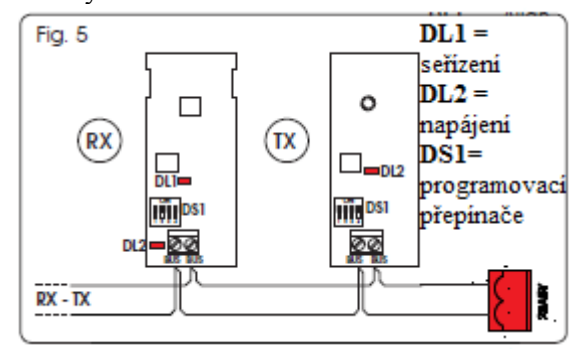

### **4.1.1 ADRESACE FOTOBUNĚK BUS-2EASY**

Stejnou adresu jako má vysílač, musí mýt i přijímač v daném páru.

Stejná adresa nesmí být na dvou párech fotobuněk.

Nejsou-li použity fotobuňky BUS-2EASY nechte konektor J12 prázdný.

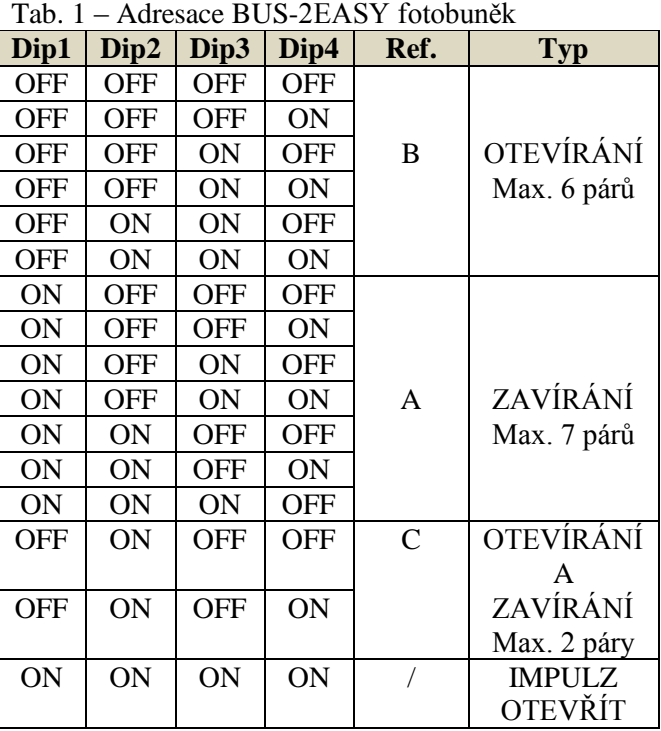

### **4.1.2 Uložení BUS-2EASY příslušenství do paměti**

Je možné přidat BUS příslušenství kdykoliv, je však potřeba jeho přítomnost uložit do paměti podle následujícího postupu:

- 1. Nainstalujte a naprogramujte příslušenství nastavte příslušnou adresu (viz kap. 4.1.1).
- 2. Vypněte napájení řídící jednotky
- 3. Připojte příslušenství do svorkovnice J12 (nezáleží na polaritě).
- 4. Zapněte napájení
- 5. Krátce stiskněte jednou SW4 (SETUP) provede se naučení. Zkontrolujte funkce příslušenství BUS-2EASY.
- 6. Řídící jednotka uložila BUS-2EASY příslušenství do paměti.

Podle tabulky tab. 2, zkontrolujte, zda je funkce BUS správná:

| $100.2$ T Opis signalizate LLD DOS ZENST |                         |
|------------------------------------------|-------------------------|
| Trvale svítí                             | Normálně pracuje (svítí |
|                                          | v případě, že nejsou    |
|                                          | zapojeny fotobuňky)     |
| Pomalé blikání (po 0,5s)                 | Nejméně jeden vstup je  |
|                                          | obsazen, fotobuňky      |
|                                          | aktivovány nebo         |
|                                          | neseřízeny              |
| Nesvítí (blikne po 2,5s)                 | Linka BUS zkratována    |
| Nesvítí                                  | <b>BUS-2EASY linka</b>  |
|                                          | deaktivována (není      |
|                                          | napájení)               |
|                                          | Provoz na baterie       |
|                                          | Jednotka je SLAVE       |

Tab. 2 – Popis signalizace LED BUS-2EASY

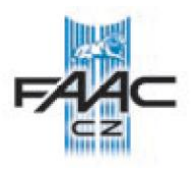

# **4.2 STANDARDNÍ FOTOBUŇKY**

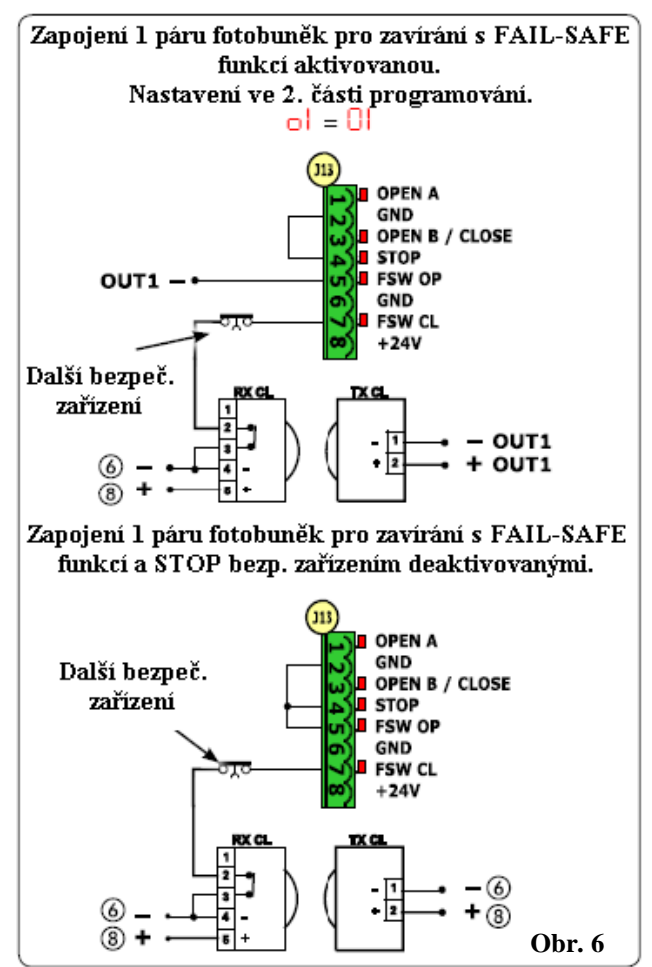

一堂 Nejsou-li použity FAIL-SAFE zařízení, připojte napájecí svorky vysílačů na svorky 6 a 8 svorkovnice J13.

一種 Jsou-li použity FAIL-SAFE zařízení, připojte napájecí svorky vysílačů na OUT1 a nastavte ve 2. stupni programování parametr oI na 01 (viz obr. 6).

- 保 Jsou-li nastaveny FAIL-SAFE zařízení (parametr oI = 01), a nejsou použity bezpečnostní prvky (fotobuňky …), tak musí být propojeny svorky FSW OP a FSW CL se svorkou -OUT1.

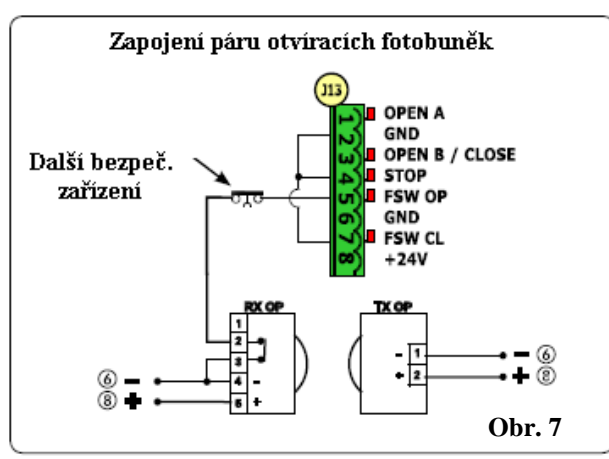

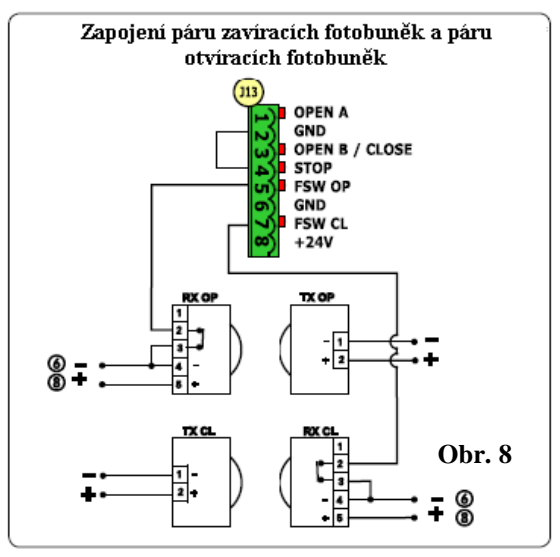

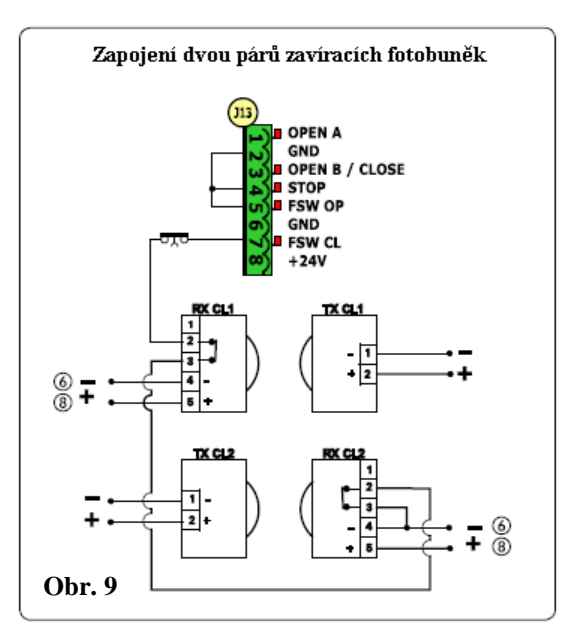

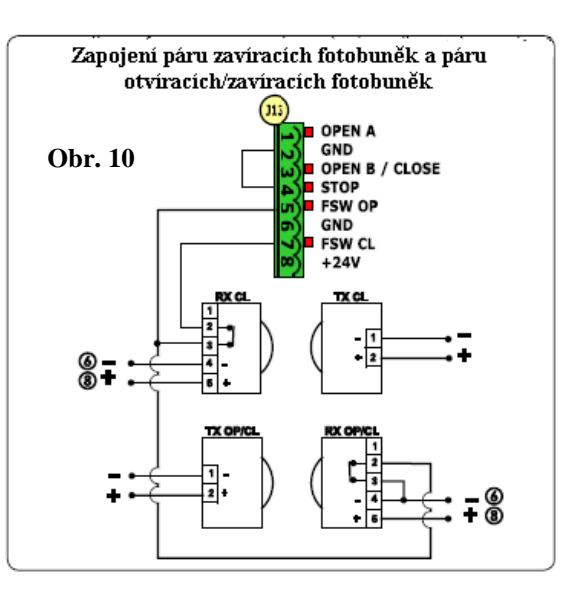

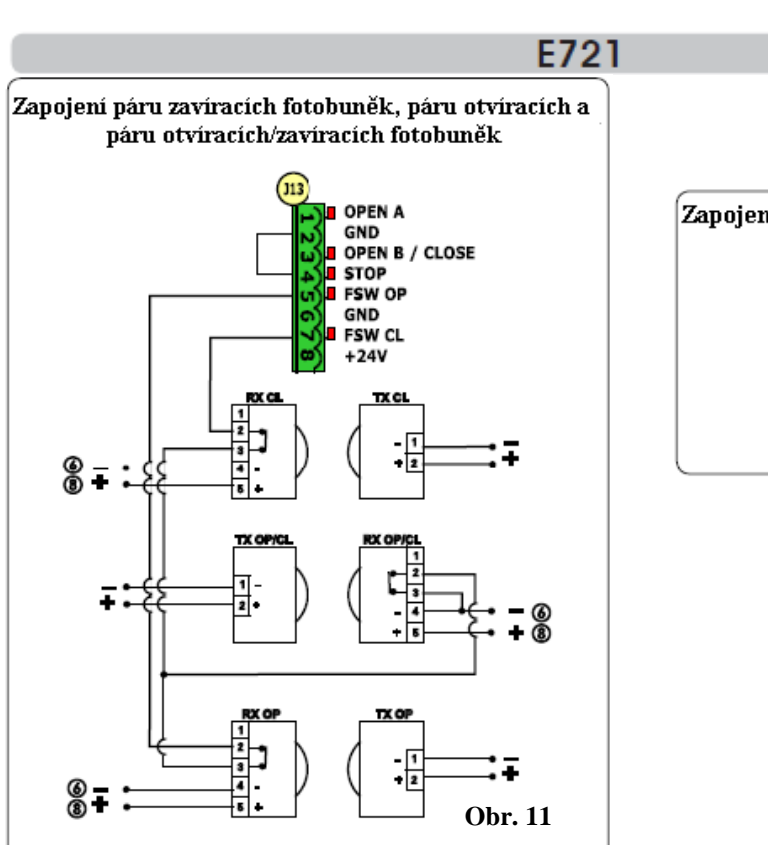

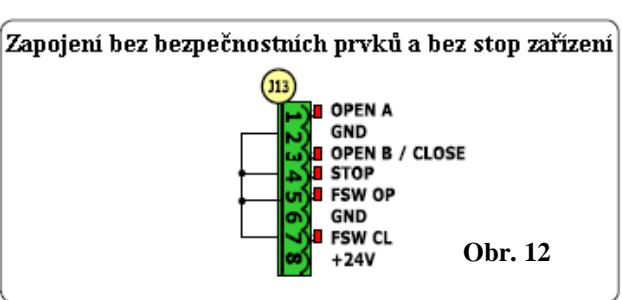

# **4.3 ZAPOJENÍ BEZPEČNOSTNÍCH VSTUPŮ**

Je-li aktivována funkce FAIL-SAFE (aktivace se provádí v druhém stupni programování), používá se jako mínus – OUT (viz obr. 13).

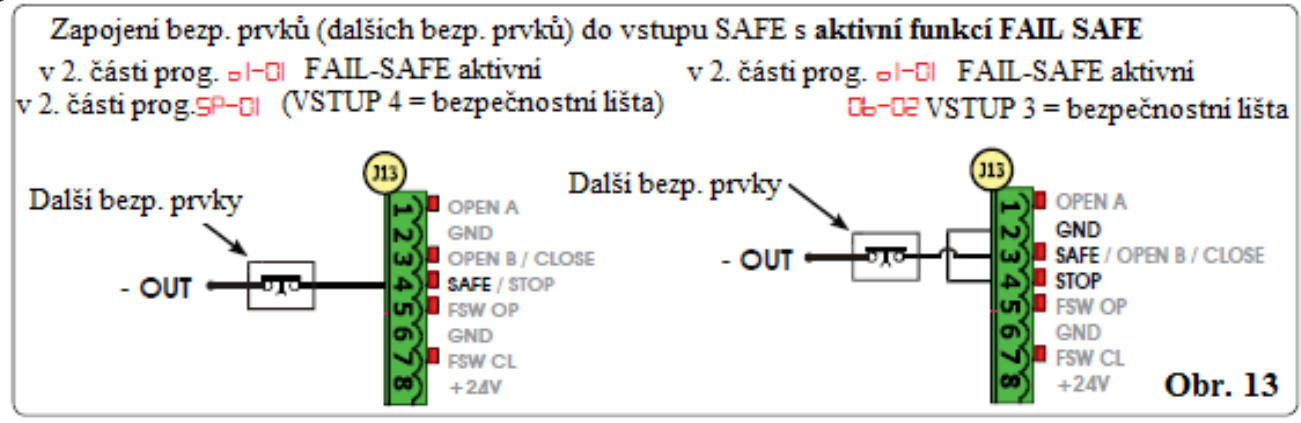

Je-li deaktivována funkce FAIL-SAFE (deaktivace se provádí v druhém stupni programování), používá se jako mínus – SVORKA 6 (viz obr. 14).

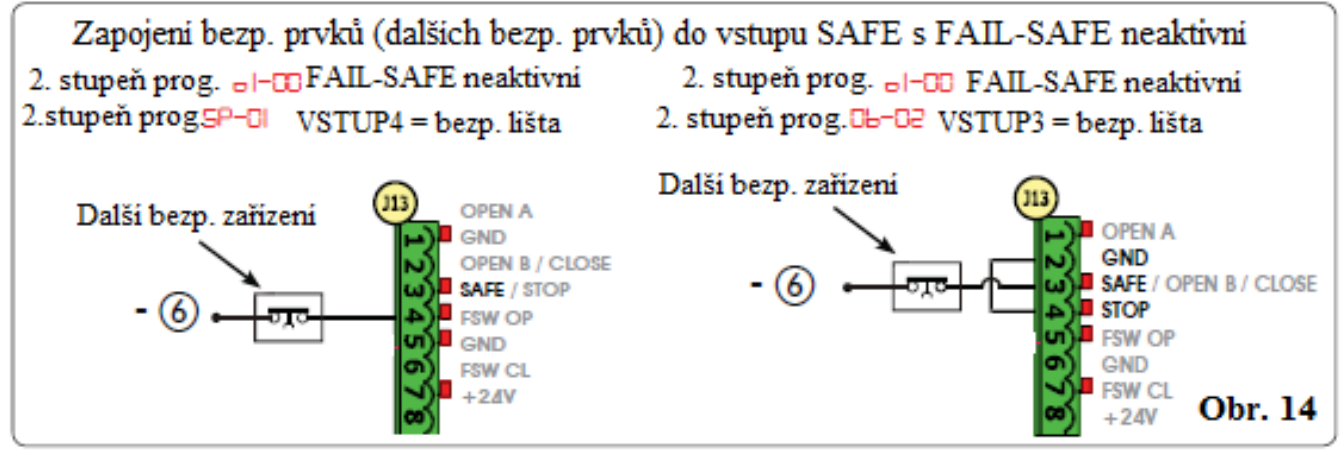

Nejsou-li zapojeny prvky s N.C. kontakty, je potřeba vstup SAFE propojit s "-OUT" (s aktivní FAIL-SAFE) nebo s "GND" (FAIL-SAFE neaktivní).

# **5 PROGRAMOVÁNÍ**

Pro nastavení automatického systému je nutné vstoupit do programování.

Programování je rozděleno do 2 stupňů: 1. STUPEŇ A 2. STUPEŇ.

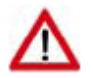

Stav automatického systému je zobrazen na displeji. Stiskem tlačítka "F" se vstoupí do 1. stupně programování a současným

stisknutím tlačítek  $\mathbb{R}^4$  a  $\mathbb{R}^4$  se vstoupí do 2. stupně programování. Při provozu na baterie, je displej vypnutý. Krátkým stiskem tlačítka "+" se zobrazí stav brány.

**Pro zpětné nastavení původního nastavení,** jednoduše použijte 1. volbu v 1. stupni programování.

### **5.1 1. STUPEŇ PROGRAMOVÁNÍ**

Pro vstup do první úrovně programování stiskněte tlačítko F.

- stiskněte tlačítko F (a držte stisknuté) je zobrazen název funkce
- po uvolnění tlačítka F se zobrazí hodnota této funkce, a můžete ji měnit tlačítky (+) a (-)
- stisknete-li opět tlačítko F (a držíte stisknuté), zobrazí se název další funkce, atd.
- když dojdete až k poslední funkci, opětovným stiskem tlačítka "F" vystoupíte z programovacího módu, uloží se změny do paměti a na displeji se zobrazí stav brány.

**POZOR!!!! Vždy je nutné pro trvalé uložení změněných parametrů dojít až na konec programování (St parametr).**

Všechny změny v programu jsou okamžitě 下程 po zadání účinné, ale jejich uložení v paměti nastane, až po vystoupení z programovacího módu a návratu do automatického provozu. Pokud vypnete napájení dříve, budou všechny zadané změny ztraceny.

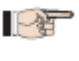

Návrat do automatického modu je možný z kteréhokoliv místa programování současným stisknutím tlačítka F a (-)minus.

Při zapnutí řídící jednotky je zobrazena  $-\frac{1}{2}$ verze softwaru na displeji LCD1.

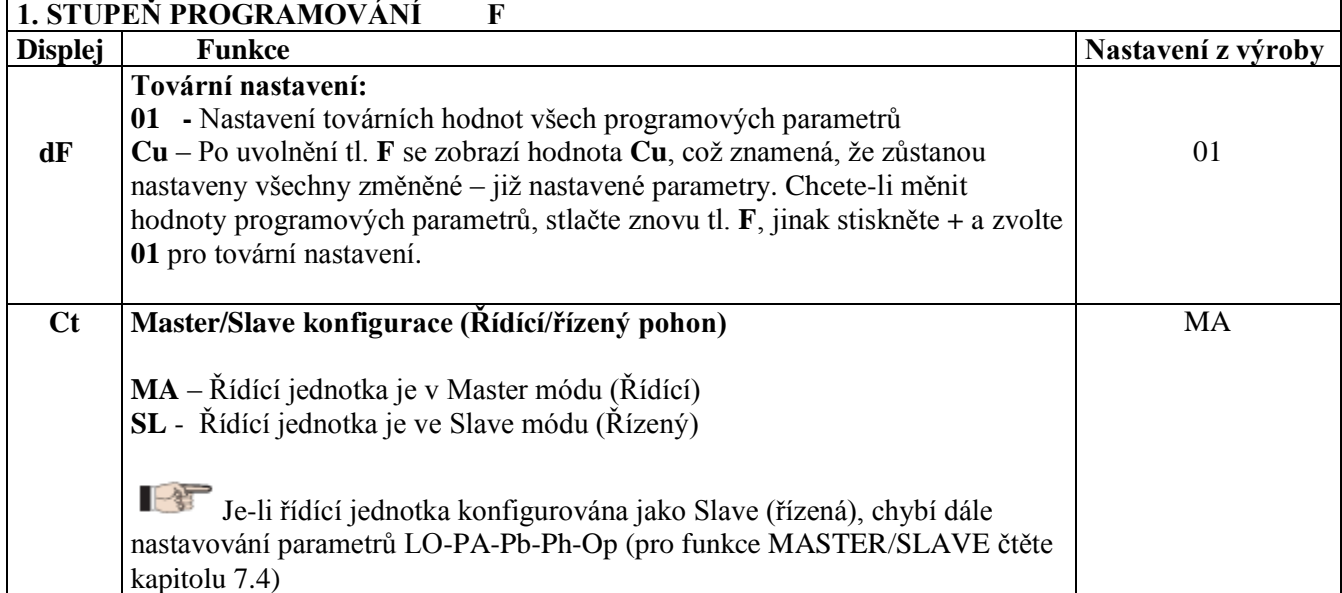

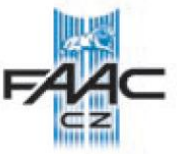

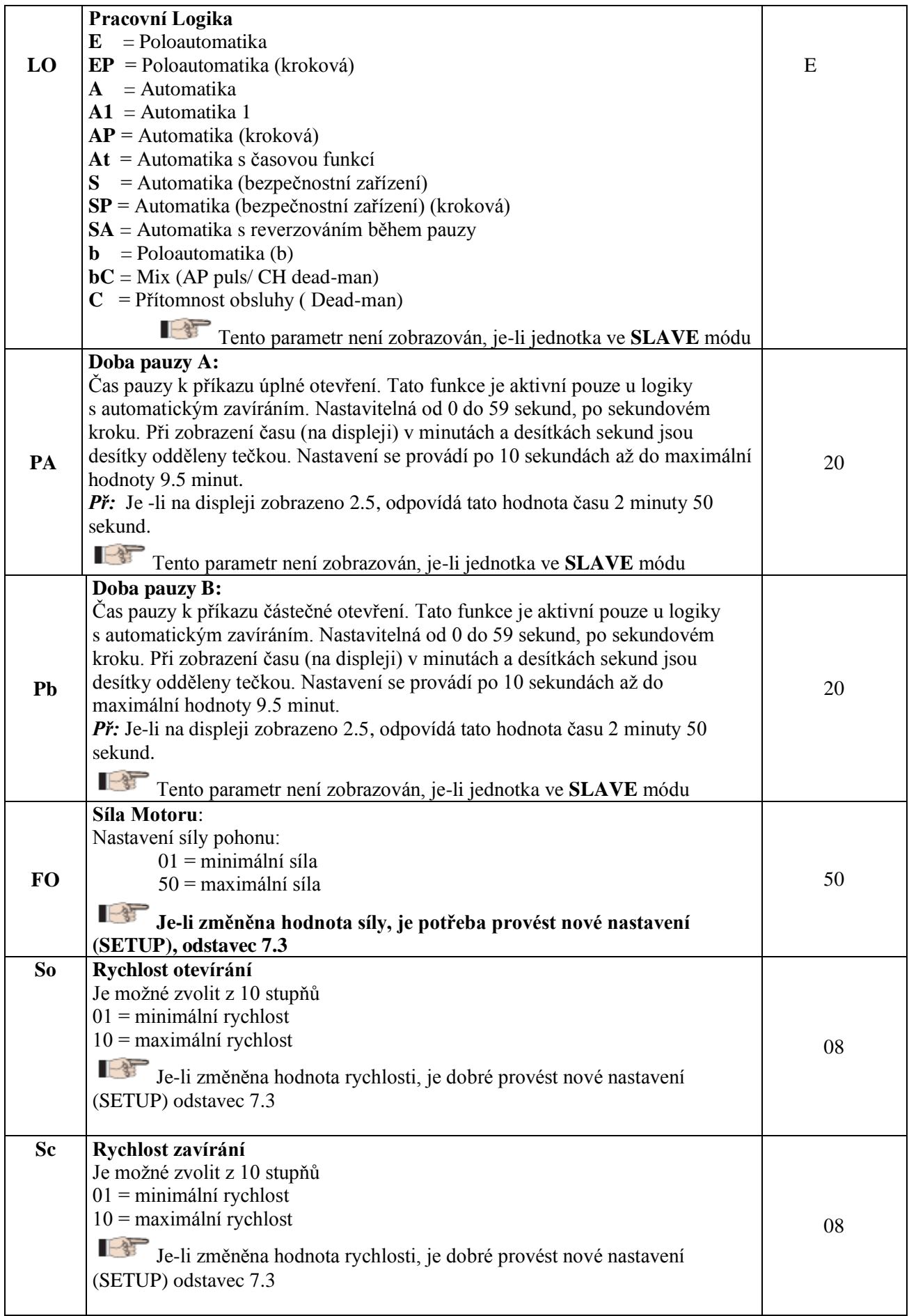

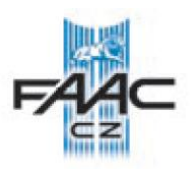

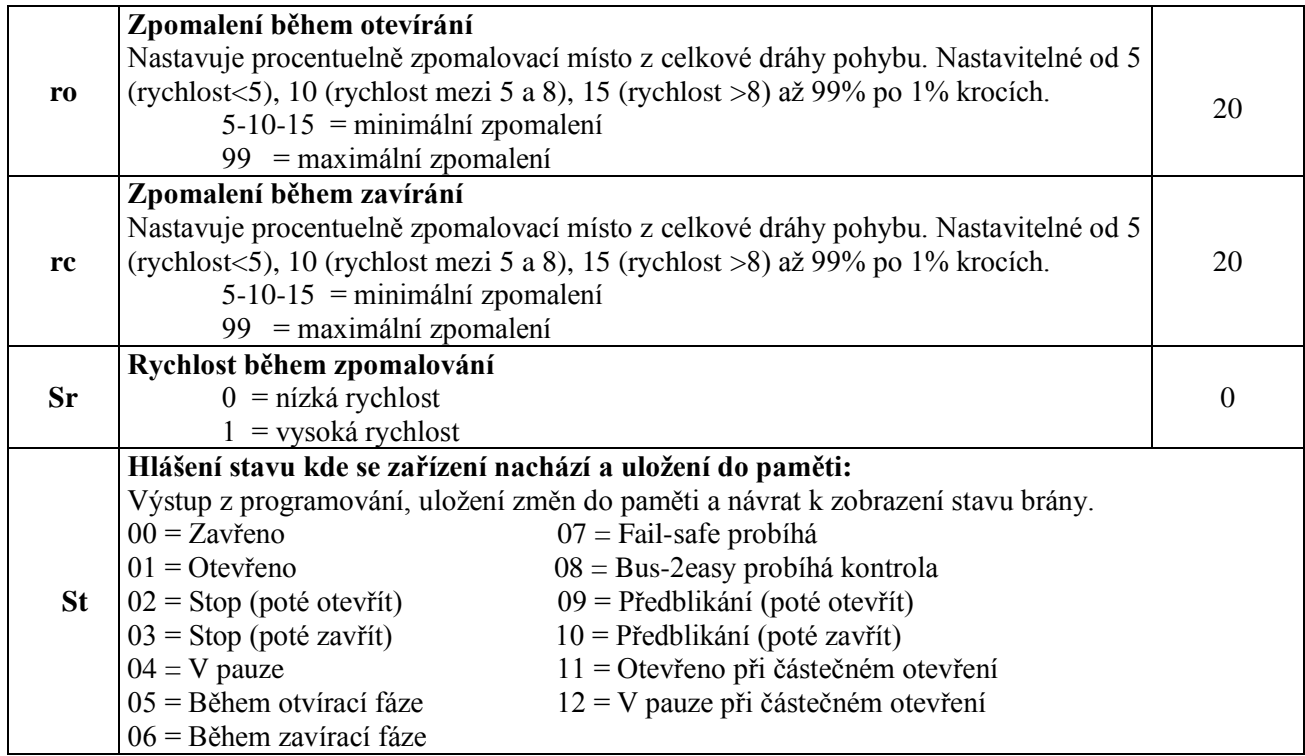

### **5.2 2. STUPEŇ PROGRAMOVÁNÍ**

Pro vstup do druhé úrovně programování stiskněte nejdříve F a pak při současném přidržení stiskněte (+).

- po uvolnění tlačítka F se zobrazí hodnota této funkce, kterou můžete měnit tlačítky (+) a (-)
- stisknete-li opět tlačítko F (a držíte stisknuté), zobrazí se název další funkce, atd.
- další postup je stejný jako u prvního stupně programování.
- když dojdete až k poslední funkci, opětovným stiskem tlačítka "F" vystoupíte z programovacího módu, uloží se změněné parametry a na displeji se zobrazí stav brány.

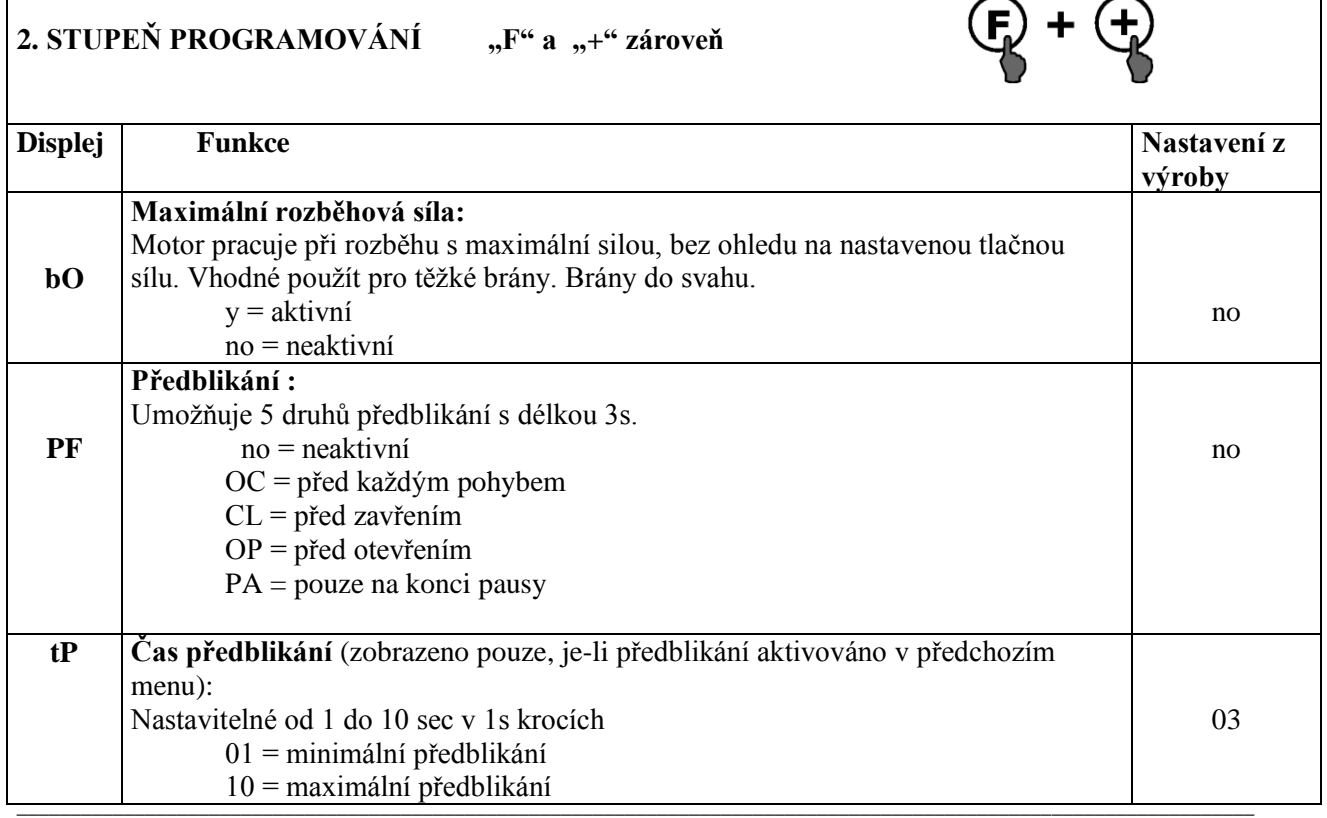

# E721

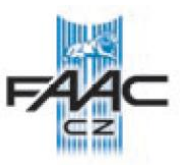

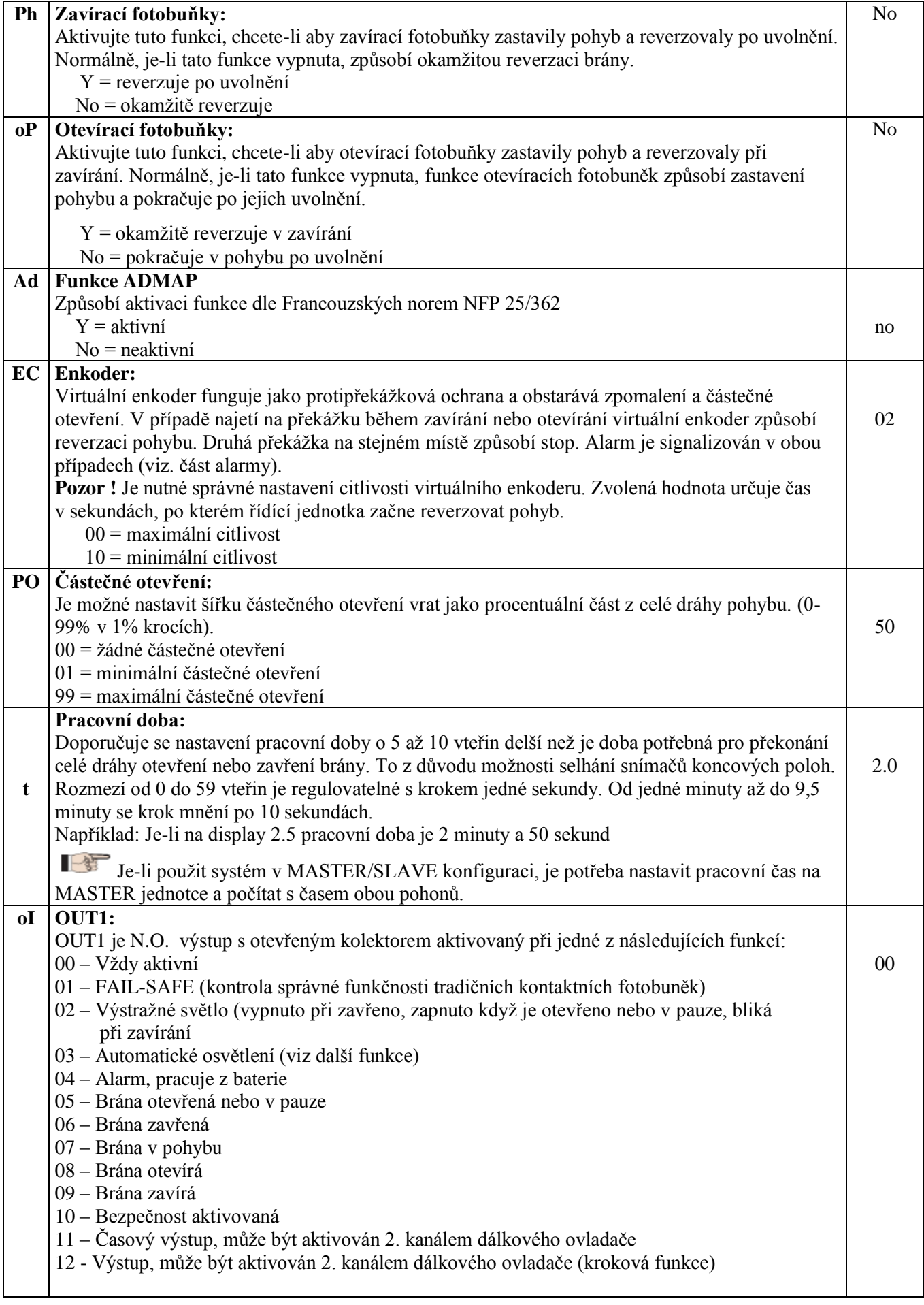

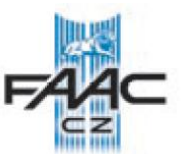

# E721

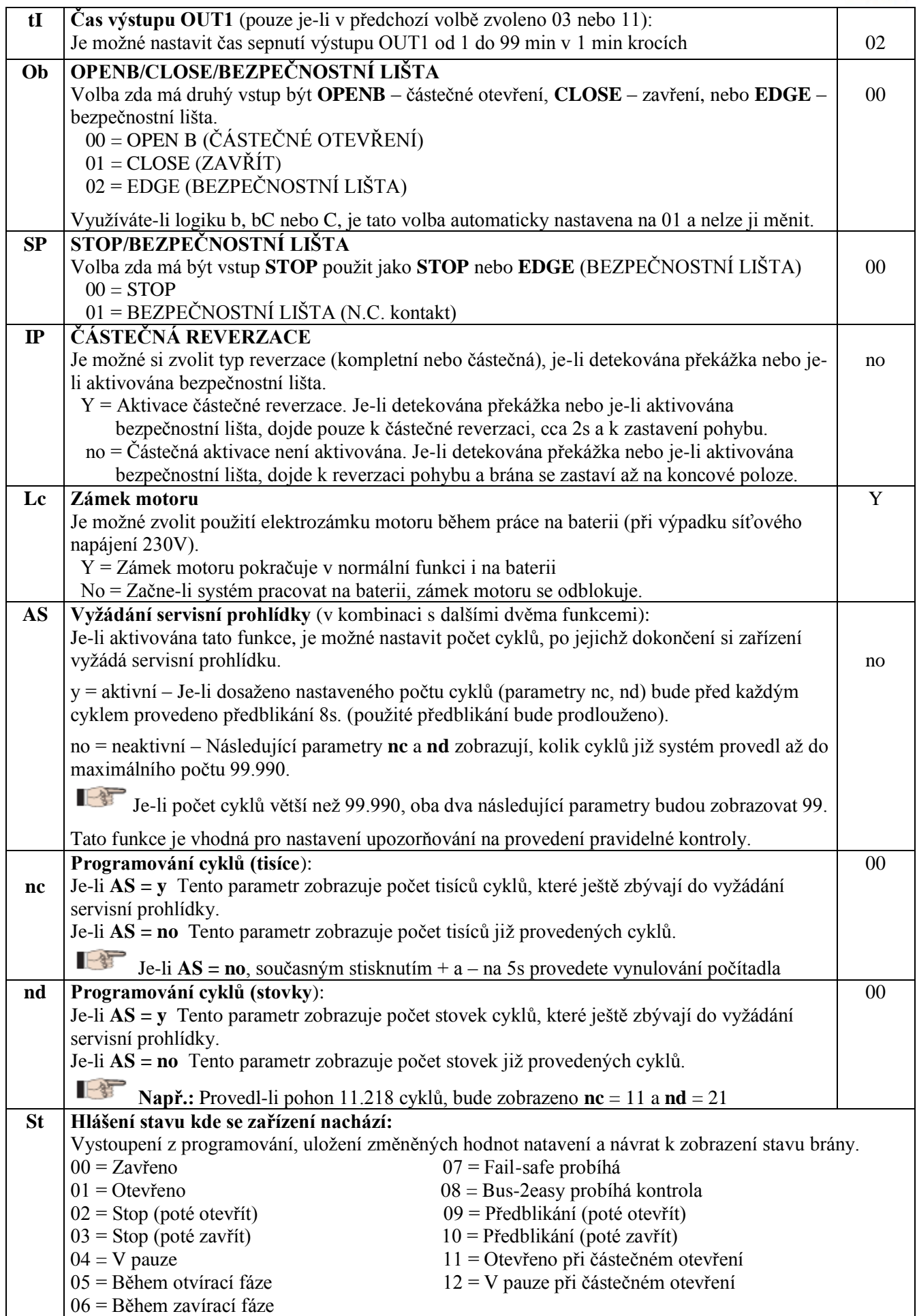

 $\frac{1}{2}$  ,  $\frac{1}{2}$  ,  $\frac{1$ 

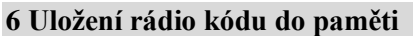

Řídící jednotka má v sobě integrovaný 2 kanálový dekódovací systém (DS, SLH, LC) nazývající se OMNIDEC. Tento systém umožňuje uložit do paměti oba otevírací

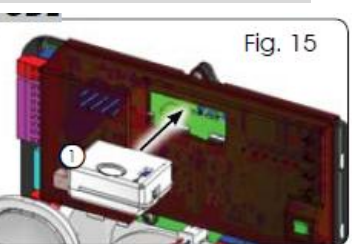

signály OPEN A a OPEN B – musí se však přidat rozšiřující přijímací modul (obr. 15 bod 1) požadované frekvence.

3 typy kódování (DS, SLH, LC/RC) mohou být nastaveny zároveň. Je možné uložit až 256 rádiových kódů rozdělených mezi OPENA a OPENB.

Pro použití rozdílného kódování na jednom kanálu, ukončete proces učení a začněte učení znovu pro další typ kódování.

Nepřipojujte žádný přijímací modul do jednotky, která je konfigurována jako SLAVE.

# **6.1 Uložení do paměti DS dálkových ovladačů**

下鬼 Je možné uložit až 256 rádiových kódů rozdělených mezi OPENA a OPENB/CLOSE.

- 1. V dálkovém ovladači nastavte kombinaci přepínačů.
- 2. Stlačte a držte stlačené tlačítko **+** (SW3) [OPENA] nebo **–** (SW2) [OPENB/CLOSE] a zároveň tlačítko SETUP (SW4) pro naučení odpovídajícího kanálu dálkového ovládání. Příslušná LED začne pomalu blikat na 5 s.
- 3. Uvolněte obě tlačítka.
- 4. Během 5s stlačte odpovídající tlačítko na dálkovém ovladači.
- 5. Odpovídající LED se rozsvítí na 1s a zhasne. Tím indikuje, že došlo k uložení kódu.
- 6. Pro nastavení dalších ovladačů musíte zvolit stejnou kombinaci přepínačů, nebo pro uložení jiného kódu pokračujte od bodu 1.

### **6.2 Uložení do paměti SLH dálkových ovladačů**

Je možné uložit až 256 rádiových kódů rozdělených mezi OPENA a OPENB/CLOSE.

- 1. Na dálkovém ovladači SLH stlačte zároveň tlačítka P1 a P2.
- 2. Příslušná LED začne blikat.
- 3. Uvolněte obě tlačítka.
- 4. Stlačte a držte stlačené tlačítko **+** (SW3) [OPENA] nebo **–** (SW2) [OPENB/CLOSE] a zároveň tlačítko SETUP (SW4) pro naučení

odpovídajícího kanálu dálkového ovládání. Příslušná LED začne pomalu blikat na 5 s.

- 5. Uvolněte obě tlačítka.
- 6. Během 5s stlačte a přidržte odpovídající tlačítko na dálkovém ovladači.
- 7. Odpovídající LED se rozsvítí na 2s a zhasne. Tím indikuje, že došlo k uložení kódu.
- 8. Uvolněte tlačítko.
- *9.* Stiskněte naučené tlačítka na ovladači dvakrát rychle za sebou.

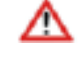

Při učení ovladačů dbejte na to, aby v cestě pohybu vrat nestála žádná překážka.

Pro přidání dalších ovladačů k ovládání brány postupujte následovně:

- a) Na naučeném ovladači stlačte zároveň tlačítka P1 a P2.
- b) LED dioda začne blikat.
- c) Uvolněte tlačítka.
- d) Stlačte tlačítko, které je již naučené a držte. (LED začne blikat).
- e) Co nejblíže přiložte ovladač, který chcete naučit a stlačte tlačítko, které chcete naučit a držte, dokud dvakrát nezabliká LED na ovladači.
- *f)* Stiskněte naučené tlačítka na ovladači dvakrát rychle za sebou.

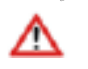

Při učení ovladačů dbejte na to, aby v cestě pohybu vrat nestála žádná překážka.

### **6.3 Uložení do paměti LC/RC dálkových ovladačů**

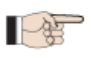

Je možné uložit až 256 rádiových kódů rozdělených mezi OPENA a OPENB/CLOSE

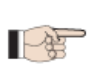

Použijte dálkové ovladače pouze s přijímacím modulem 433 MHZ.

- 1. Stlačte a držte stlačené tlačítko **+** (SW3) [OPENA] nebo **–** (SW2) [OPENB/CLOSE] a zároveň tlačítko SETUP (SW4) pro naučení odpovídajícího kanálu dálkového ovládání. Příslušná LED začne pomalu blikat na 5 s.
- 2. Uvolněte obě tlačítka.
- 3. Během 5s stlačte odpovídající tlačítko na LC/RC dálkovém ovladači.
- 4. Odpovídající LED se rozsvítí na 1s a zhasne. Tím indikuje, že došlo k uložení kódu a pokračuje blikat po následujících 5s, během kterých může být přidán další ovladač.
- 5. Po 5s LED zhasne a procedura je ukončena.

### **6.3.1 Vzdálené uložení LC/RC dálkových ovladačů do paměti**

Další dálkové ovladače mohou být přidány vzdáleně pouze s LC/RC dálkovým ovládačem, který je již uložen v paměti, bez nutnosti otevírání pohonu.

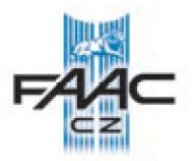

- 1. Zajistěte si již naučený ovladač.
- 2. Stlačte a držte tlačítka P1 a P2 dokud nezačnou obě LED blikat na 5s.
- 3. Během 5s stlačte odpovídající tlačítko na dálkovém ovladači, který je již naučen, aby umožnil naučení vybraného kanálu.
- 4. LED na desce řídící jednotky odpovídající učenému kanálu bude blikat 5s, během kterých musí být vyslán další kód.
- 5. Odpovídající LED se rozsvítí na 2s a pokračuje blikat po následujících 5s, během kterých může být přidán další ovladač.
- 6. Po 5s LED zhasne a procedura je ukončena.

# **7. ZAPNUTÍ**

# **7.1 ZKONTROLUJTE LED DIODY**

Po zapojení všech komponent a zapnutí napájecího napětí, zkontrolujte stavy signalizačních LED dle následujícího obrázku (obr. 16)

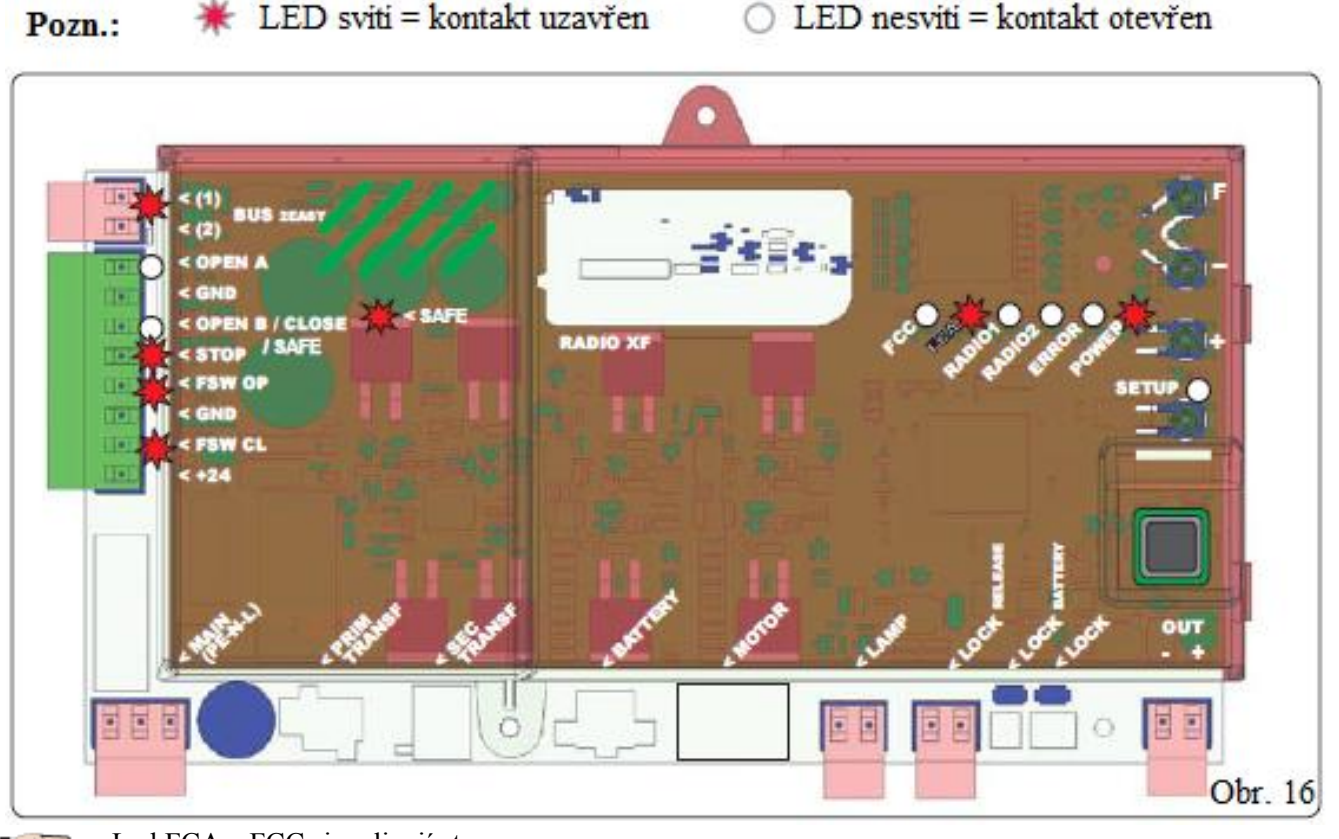

- 作 Led FCA a FCC signalizují stav koncového spínače (FCA – otevřeno, FCC - zavřeno). V klidovém stavu led svítí a při aktivaci led zhasne.

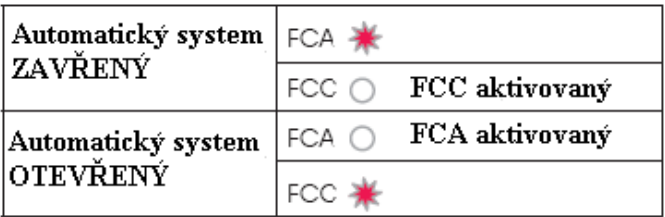

### **Tab.3 - Popis signalizace led POWER**

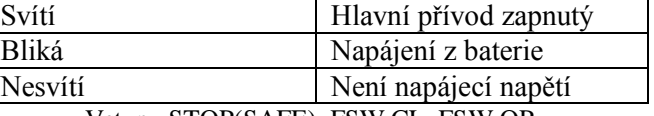

Vstupy STOP(SAFE), FSW CL, FSW OP, 一个 OPENB (konfigurovaný jako bezpečnostní lišta) jsou bezpečnostní vstupy s N.C. kontaktem (normálně zavřený), proto při klidovém stavu led svítí a je-li vstup aktivován led zhasne.

Vstupy OPEN A, OPEN B/CLOSE jsou vstupy s N.O. kontakty (normálně otevřený), proto při klidovém stavu je led zhasnuta a při aktivaci vstupu se led rozsvítí.

### **6.4 Procedura mazání dálkových ovladačů**

Pro smazání všech vstupních rádiových kódů, stlačte zároveň tlačítko **+** (SW3) a **-** (SW2) a na 1s stlačte SETUP (SW1) a první dvě tlačítka (+ a -)držte stlačená na 10s.

- 1. 2 led RADIO1 a RADIO2 budou rychle blikat 10s.
- 2. Obě LED se rozsvítí na 2s a zhasnou (mazání ukončeno).
- 3. Uvolněte obě tlačítka.

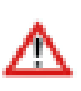

**Tato operace je nevratná. Všechny kódy dálkových ovladačů OPEN A a OPEN B budou smazány.**

ı

# **E721**

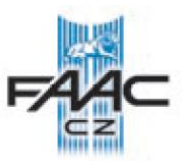

Je-li pohon nakonfigurován jako SLAVE, LED u svorkovnice J13 musí být zhasnuty.

Bliká-li led ERROR, indikuje probíhající poruchu (není možná funkce automatického systému).

Svítí-li led ERROR, indikuje probíhající poruchu (zamkne motor, dokud není porucha odstraněna).

# **7.2 PROVOZ NA BATERIE**

# **POZOR!**

Pro optimalizaci spotřeby a ochranu dobíjení, v době provozu na baterii, je-li automatický systém v klidu, displej LCD1, LED BUS 2easy, FCC a FCA LED jsou zhasnuty, zatímco LED POWER bliká. I v této fázi je možné zobrazit stav automatického systému. Stiskněte krátce tlačítko + na řídící jednotce. Následně po krátkém stisknutí displej LCD1 zobrazí na 2sekundy stav automatického systému. Během normálního provozu displej LCD1 a LED diody stále zobrazují aktuální stav systému.

# **7.3 NASTAVENÍ KONCOVÝCH POLOH**

Pro zajištění správného umístění magnetů koncových poloh je potřeba nejprve zapojit řídící jednotku a všechny ovládací a bezpečnostní prvky.

Pohon je vybaven magnetickým snímačem koncových poloh vestavěným přímo na řídící jednotce. Pohyb brány se zastaví v momentě, kdy polarizovaný magnet, který je připevněný na horní části hřebenu aktivuje snímač.

- 1. Zkontrolujte, zda je pohon přepnutý na manuální provoz (viz ZABLOKOVÁNÍ/ODBLOKOVÁNÍ POHONU v manuálu pohonu).
- 2. Přejeďte ručně bránou do pozice otevřeno, mezi koncovou polohou a mechanickým dorazem musí být alespoň 40 mm (viz obr. 17).
- 3. Přiložte magnet s kolečkem na hřeben ve směru pohybu. Seřiďte umístění magnetu tak, aby LED FCA zhasla a připevněte ho dodanými šroubky.
- 4. Přejeďte ručně bránou do pozice zavřeno, mezi koncovou polohou a mechanickým dorazem musí být alespoň 40 mm (viz obr. 17).
- 5. Přiložte magnet s čtverečkem na hřeben ve směru pohybu. Seřiďte umístění magnetu tak, aby LED FCC zhasla a připevněte ho dodanými šroubky.
- 6. Opětovným přejetím bránou na koncové polohy zkontrolujte, zda řídící jednotka správně načítá koncové polohy. Popřípadě proveďte nutné úpravy.

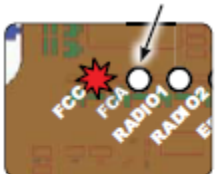

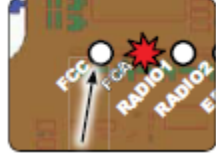

Aby se předešlo poškození nebo přerušení správné funkce pohonu, je nutné cca 40 mm za koncovou polohu umístit mechanické dorazy.

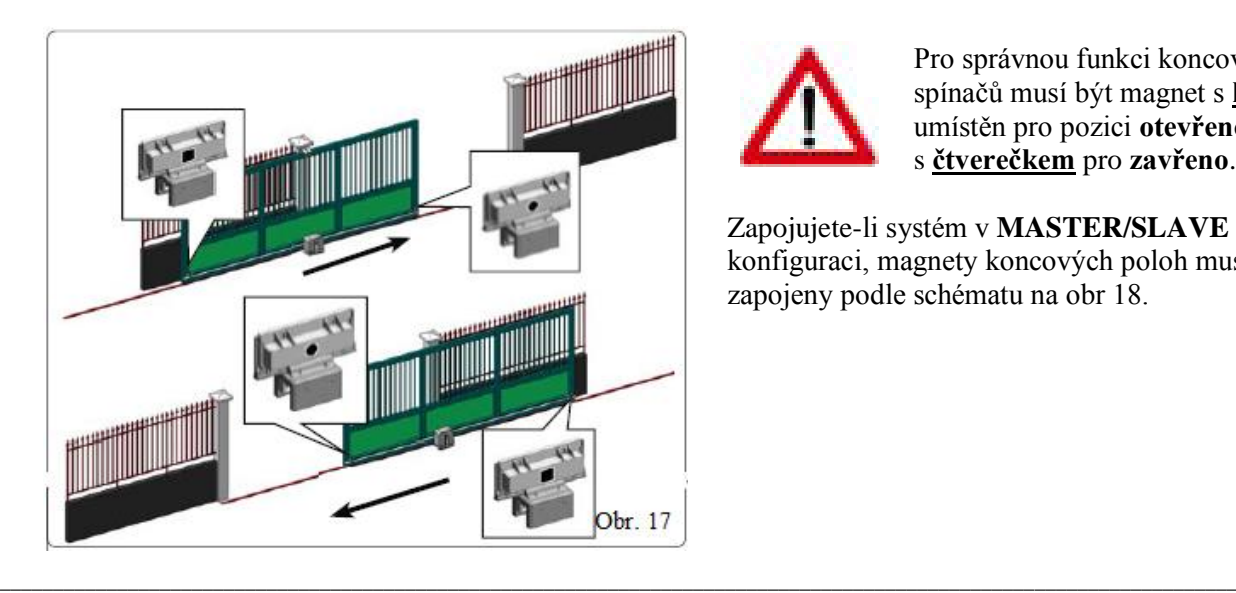

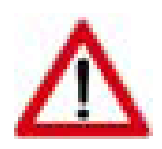

Pro správnou funkci koncových spínačů musí být magnet s **kolečkem** umístěn pro pozici **otevřeno** a s **čtverečkem** pro **zavřeno**.

Zapojujete-li systém v **MASTER/SLAVE** konfiguraci, magnety koncových poloh musí být zapojeny podle schématu na obr 18.

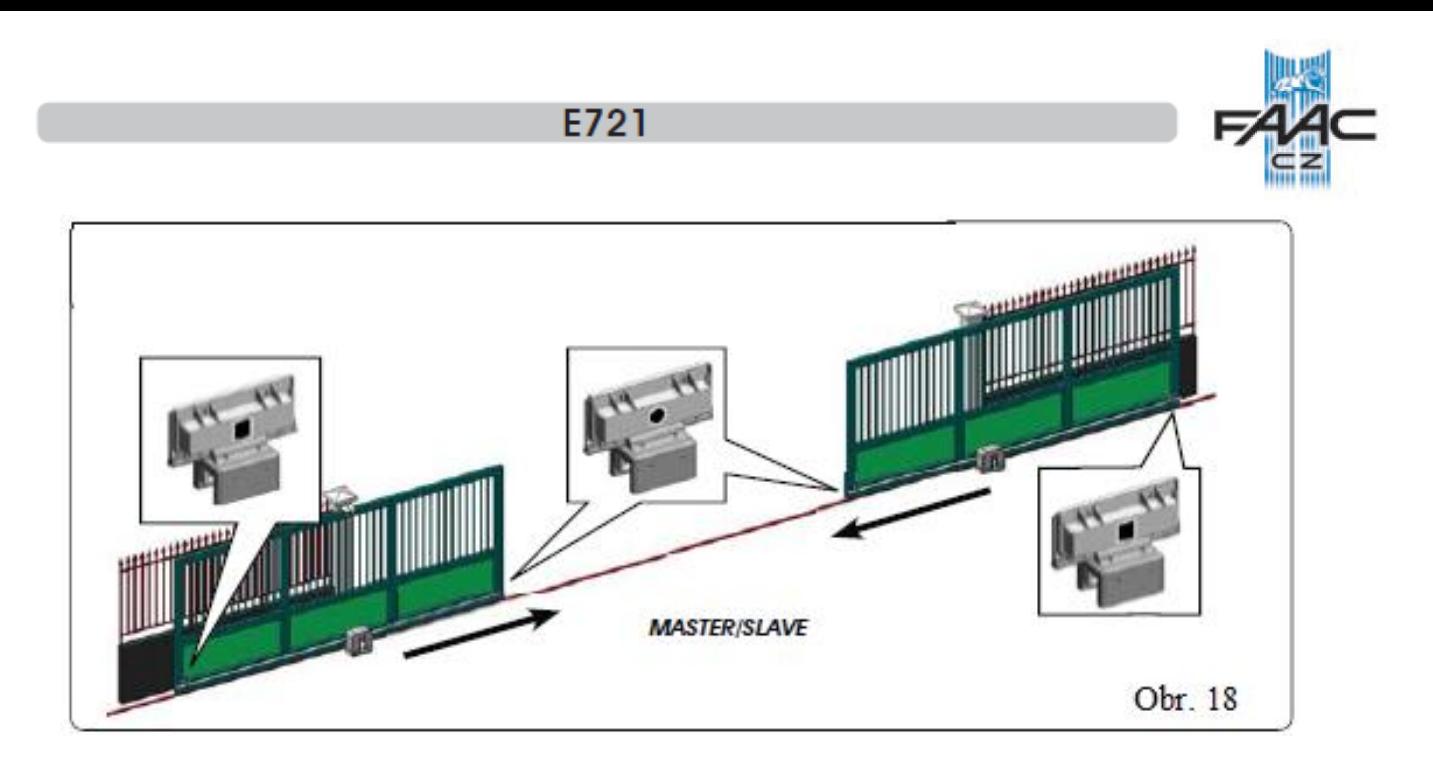

# **7.4 MASTER/SLAVE KONFIGURACE**

Zapojujete-li dvě brány naproti sobě, je potřeba provést zapojení a nastavení v módu MASTER/SLAVE módu.

Pohon **MASTER** (řídící, parametr Ct v první části programování musí být nastaveno na MA) musí mít zapojeny všechny ovládací a bezpečnostní prvky (fotobuňky, rádio, otevírací impulzy, maják), zatímco u pohonu **SLAVE** (řízený, parametr Ct v první části programování musí být nastaveno na SL), se vůbec svorkovnice J13 nezapojuje (všechny vstupy jsou ignorovány). Oba pohony mezi sebou komunikují pomocí **polarizované** sběrnice BUS-2EASY – svorkovnice J12.

Pohon MASTER bude kompletně ovládat SLAVE pohon přes BUS2-EASY a bude řídit všechny pohyby a časy obou pohonů.

一等 **Vyvarujte se jakéhokoliv zapojování do svorkovnice J13 v pohonu SLAVE.**

**U propojení BUS mezi pohony musí být dodržena polarita (svorkovnice J12 - obr. 19).**

一街 **Je-li řídící jednotka konfigurována jako SLAVE, v programování nebudou zobrazovány některé parametry menu (LO-PA-Pb-Ph-Op). Bude-li jednotka zpět vrácena do konfigurace MASTER, předchozí hodnoty se do zobrazení vrátí.**

# **7.4.1 MASTER/SLAVE ZAPOJENÍ**

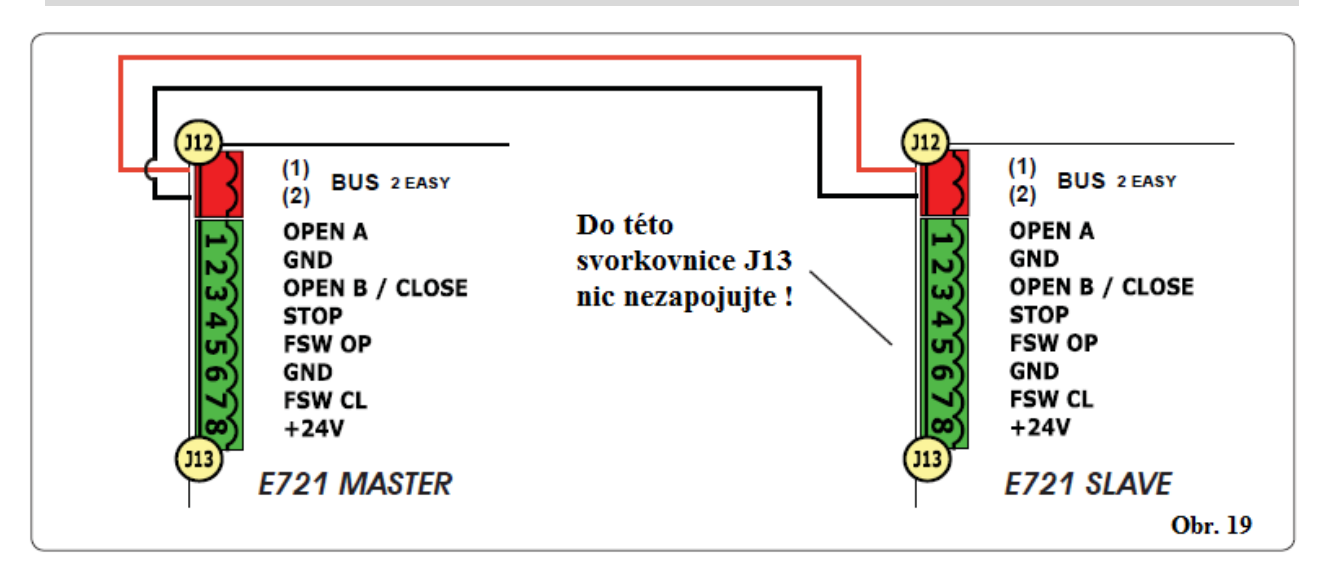

# **E721**

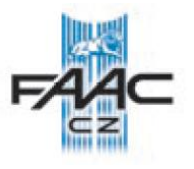

### **7.4.2 MASTER/SLAVE SETUP – PROCEDURA NASTAVENÍ**

**Skutečnost, že je vyžadován SETUP, je signalizováno blikáním číslice 50 na displeji řídící jednotky MASTER i SLAVE. Později MASTER řídící jednotka signalizuje chybu 91. V každém případě se procedura SETUP (nastavení) provádí na jednotce MASTER.**

SETUP (nastavení) se u systému v MASTER/SLAVE konfiguraci provádí následovně:

- 1. Odblokujte oba pohony, dejte je do střední polohy a znovu je zablokujte.
- 2. Stiskněte a držte stisknuté tlačítko SETUP na MASTER řídící jednotce dokud se brána nedá do pohybu.
- 3. V tuto chvíli MASTER pohon provede kompletní SETUP proceduru.
- 4. Po dokončení SETUP procedury pohonu MASTER začne SETUP procedura pohonu SLAVE.
- 5. Po dokončení SETUP procedury pohonu SLAVE, řídící jednotka MASTER přejede bránou SLAVE na stejnou pozici jako je MASTER.
- 6. Procedura je kompletní.

V případě nějaké chyby a nedokončení SETUP procedury, je potřeba postup opakovat od bodu 1.

### **7.5 SETUP - NASTAVENÍ**

**Po zapnutí napájecího napětí a nebyl-li ještě** proveden SETUP tak na displeji se zobrazí blikající číslice 50 a bude blikat zároveň s LED SETUP. Je nutné provést SETUP.

**Před provedením procedury SETUP, se** přesvědčte, že máte správně nastavené

magnety koncových poloh, jak je popsáno v předchozí kapitole.

### **Procedura SETUP:**

- **1. Otevřete bránu do poloviny a zkontrolujte, zda obě LED koncových poloh svítí (FCA, FCC), jinak bude signalizována chyba 12 (viz tab. 5).**
- 2. Stiskněte a držte tl. SETUP (SW4) dokud se brána nezačne hýbat. Brána dojede do koncové polohy a uloží polohu do paměti. Je-li to poloha zavřeno (čtvereček) uloží tuto polohu jako zavřeno. A naopak, je-li to poloha otevřeno (kolečko) uloží tuto polohu jako otevřeno. Na displeji bliká číslo 51.
- 3. Brána začne jet pomalu na opačnou stranu až k druhému polarizovanému magnetu a uloží druhou pozici (otevřeno nebo zavřeno). Během této fáze bliká na displeji číslo 53.
- 4. Podle toho, na kterém koncovém spínači se brána nachází, brána zobrazuje na displeji stav (00 – zavřeno, 01 - otevřeno). Je-li brána otevřena, vyšlete impulz k jejímu zavření.

#### **8. TEST AUTOMATICKÉHO SYSTÉMU**

Po instalaci a naprogramování, zkontrolujte správnou funkci všech zapojených komponent a bezpečnostních prvků.

### **9 - ALARMY A CHYBOVÁ HLÁŠENÍ**

Je-li hlášen nějaký alarm (stav kdy není omezena funkce pohonu), nebo chyba (stav kdy jsou blokovány funkce pohonu) displej zobrazuje momentální stav.

#### **9.1 ALARMY**

- Nastane-li alarm, LED ERROR začne blikat 一粒 a po společném stisknutí **+** a **-** se zobrazí na displeji číslo alarmu (viz tab. 4).
- Tab. 4 Alarmy

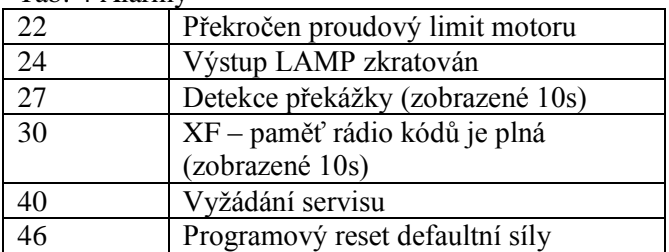

### **9.2 CHYBY**

Nastane-li chyba, LED ERROR se rozsvítí 一粒 a po společném stisknutí + a – se zobrazí na displeji číslo chyby (viz tab. 5).

Tab. 5 Chyby

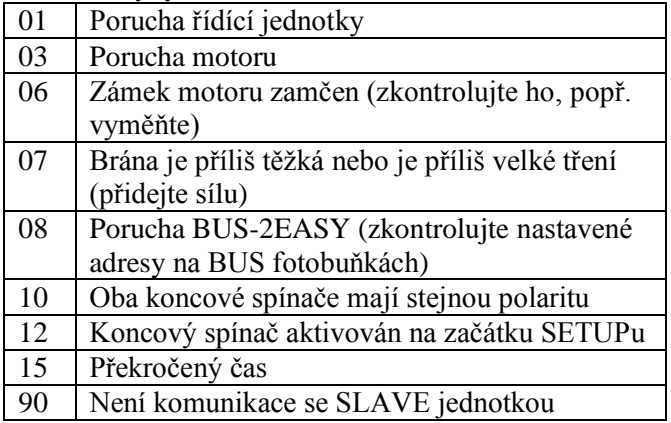

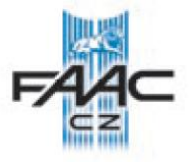

91 Chyba SLAVE jednotky<br>92 Chyba SLAVE jednotky Chyba SLAVE jednotky Chyby 90, 91 a 92 jsou zobrazovány pouze na

图 E721, která je konfigurována jako MASTER a konkrétně 91 a 92 indikují chyby na SLAVE jednotce. Jsou-li zobrazeny tyto chyby,

doporučujeme zkontrolovat chyby zobrazené na SLAVE jednotce, odstranit je a obnovit správnou funkci systému.

# **10 FUNKČNÍ LOGIKY**

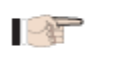

V závorkách je popsáno chování jiných vstupů, když je ten daný vstup aktivován. Příkaz CLOSE (zavřít) lze vytvořit ze

vstupu OPENB ve 2. stupni programování. Je-li, během pohybu brány aktivován vstup

一年

一组

SAFE, dojde ke kompletní reverzaci. Je-li držen aktivován vstup STOP, je blokován veškerý

pohyb s bránou.

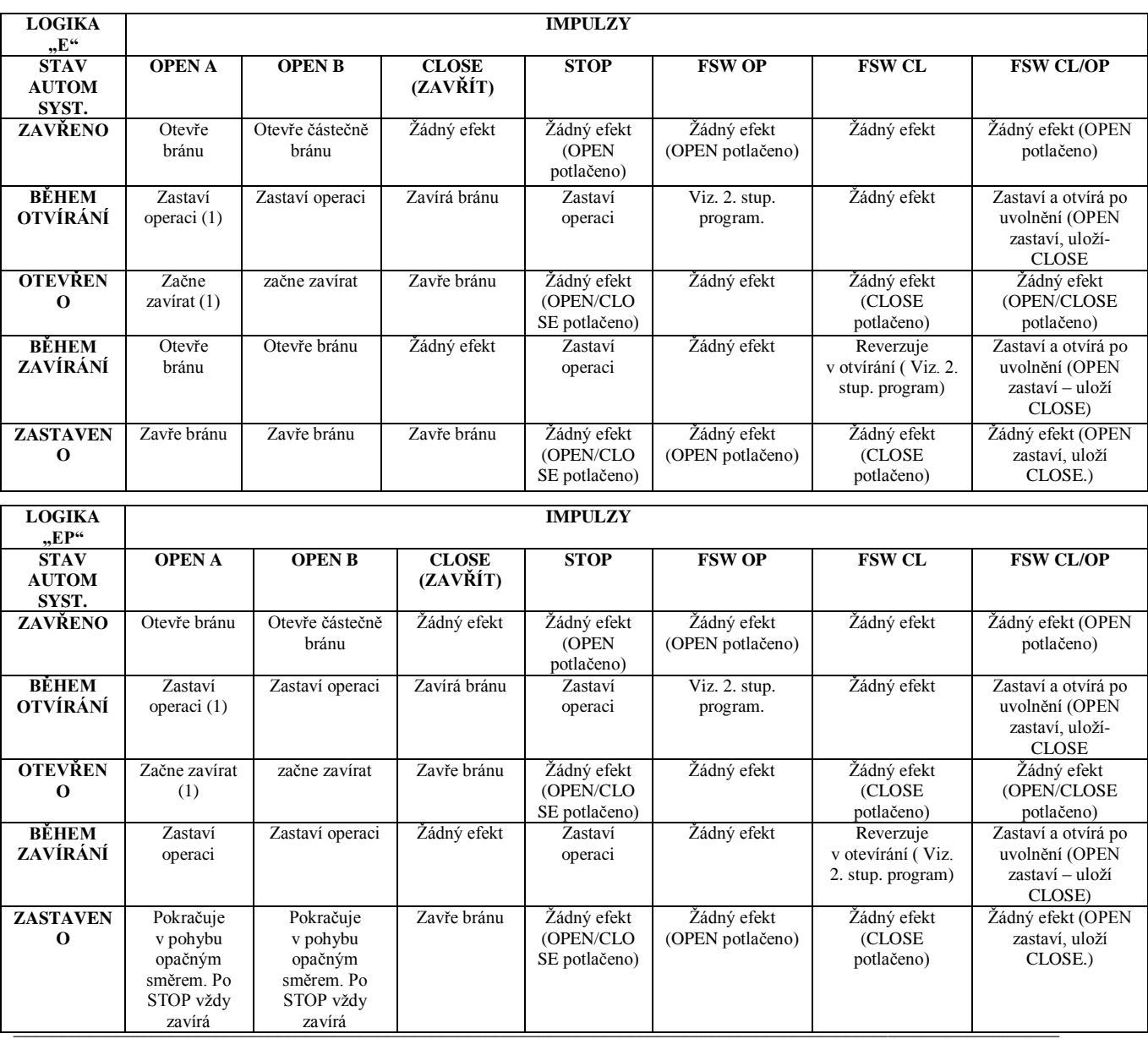

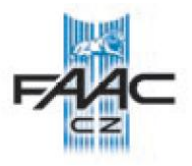

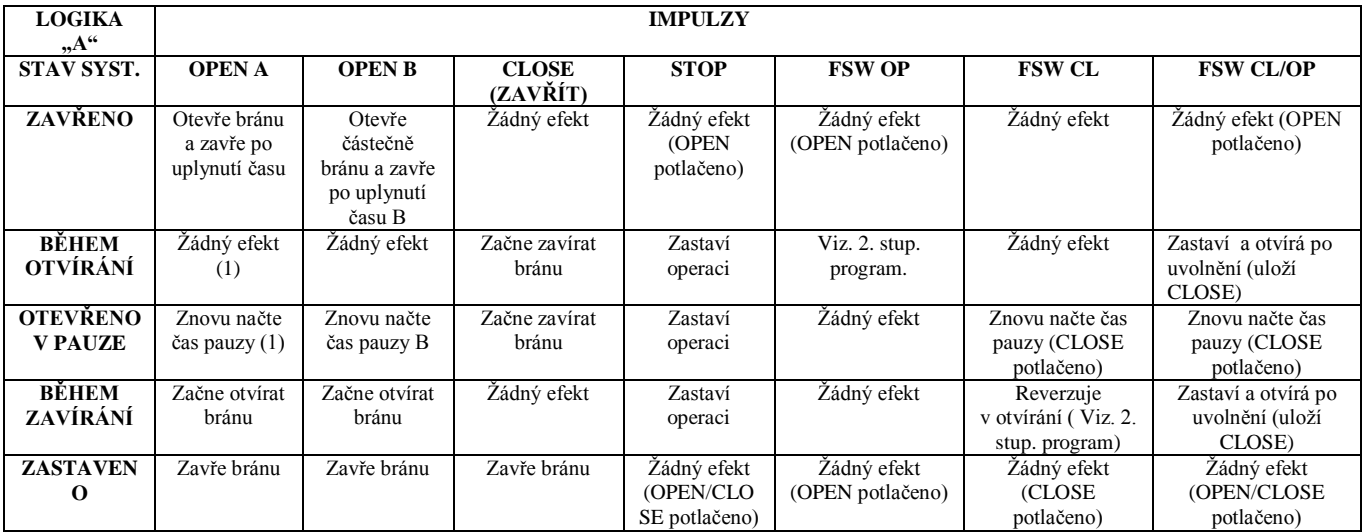

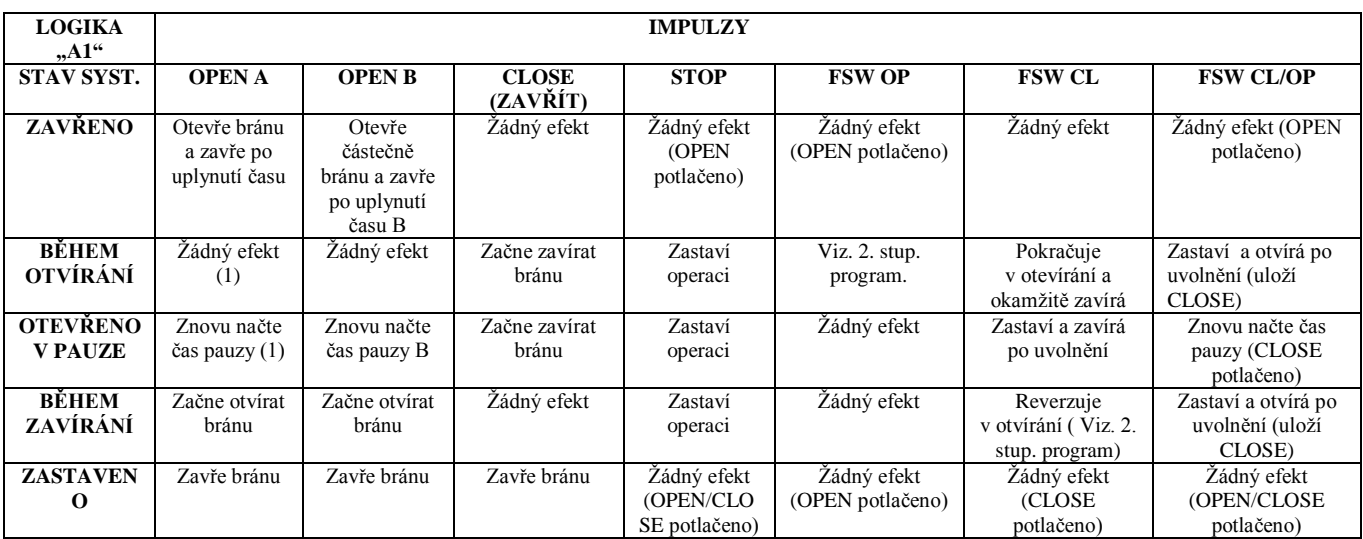

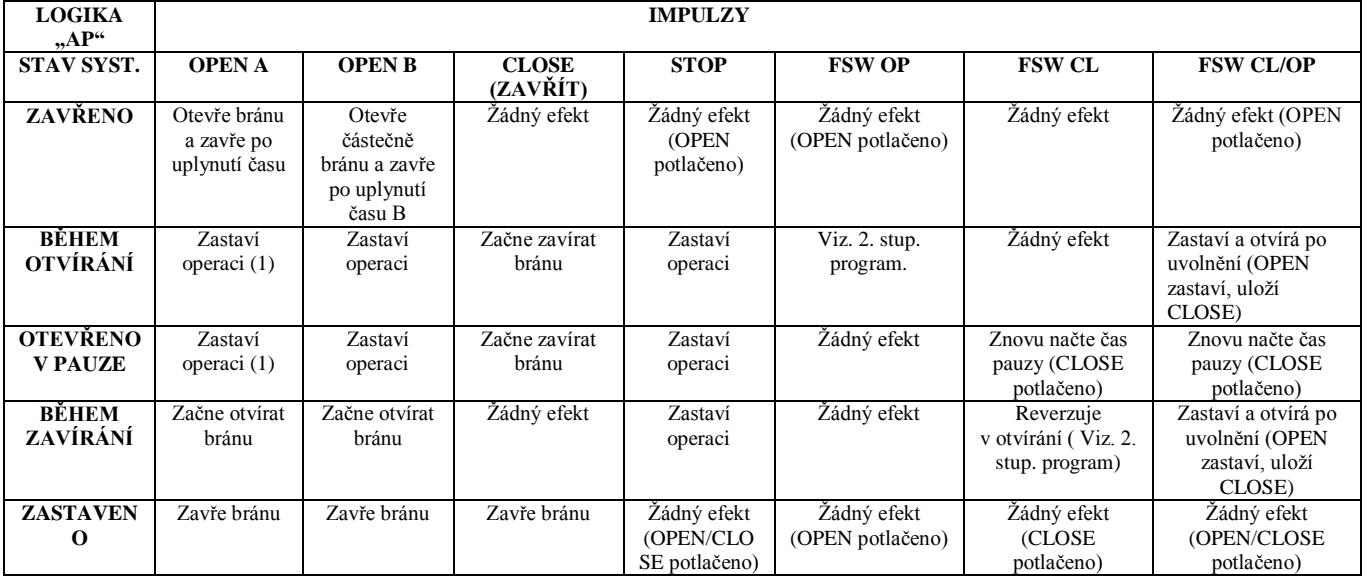

(1) Během cyklu částečného otvírání, impulz OPEN A způsobí úplné otevření

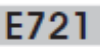

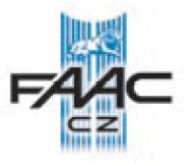

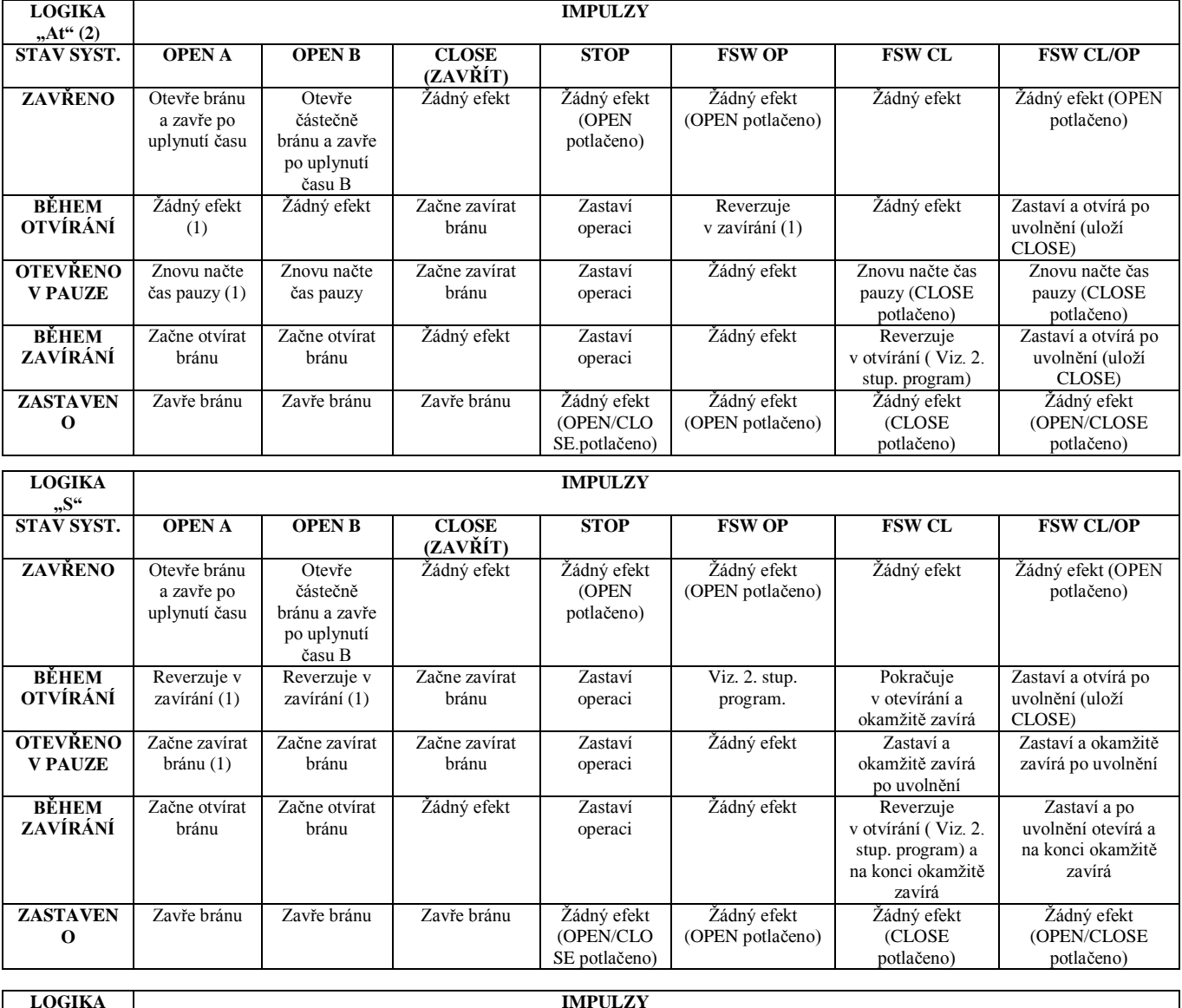

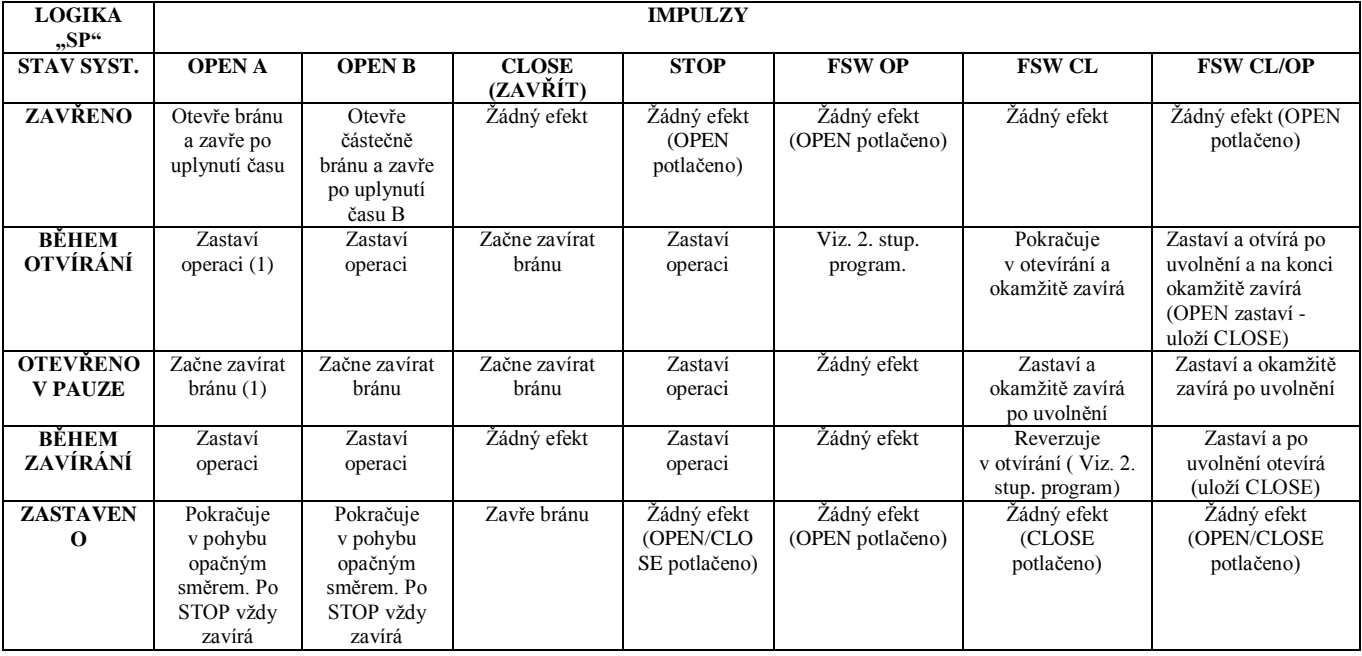

# E721

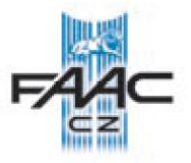

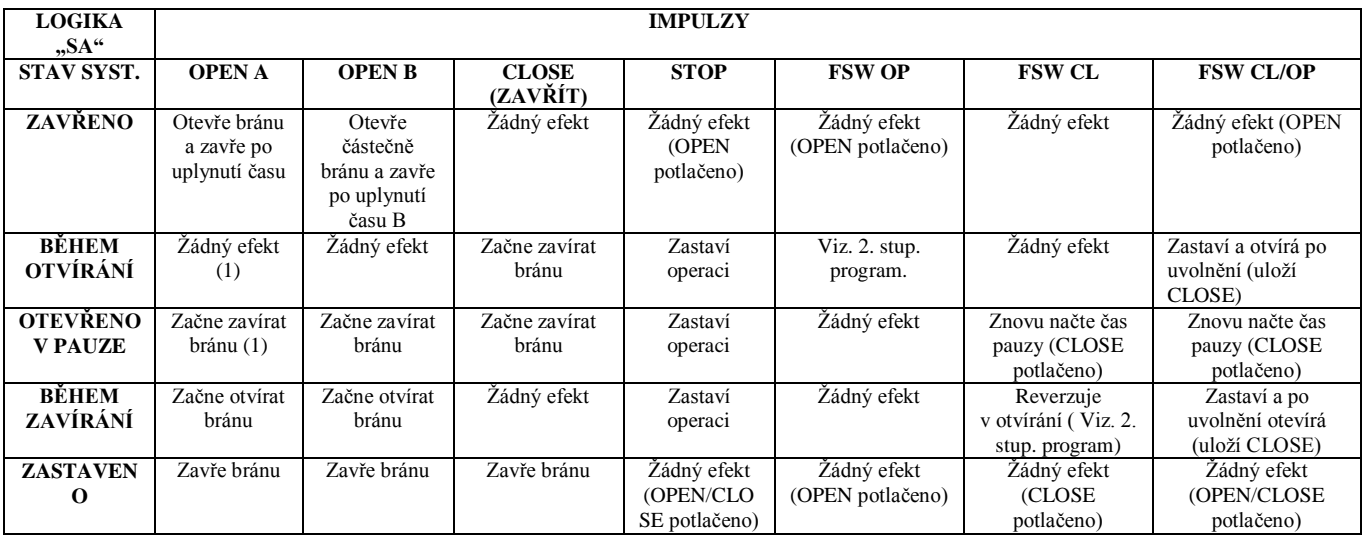

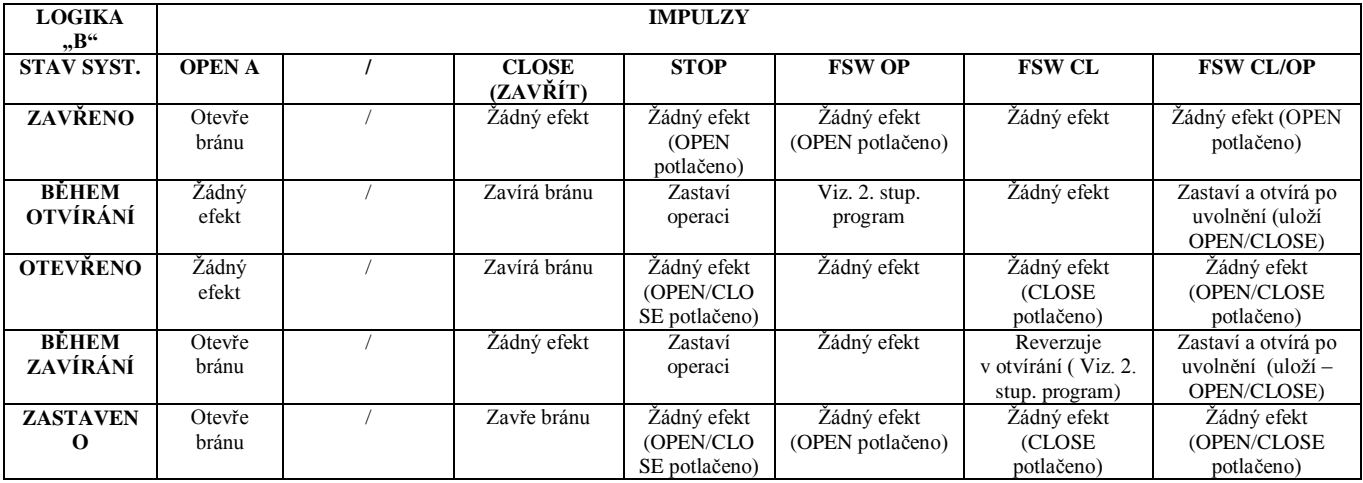

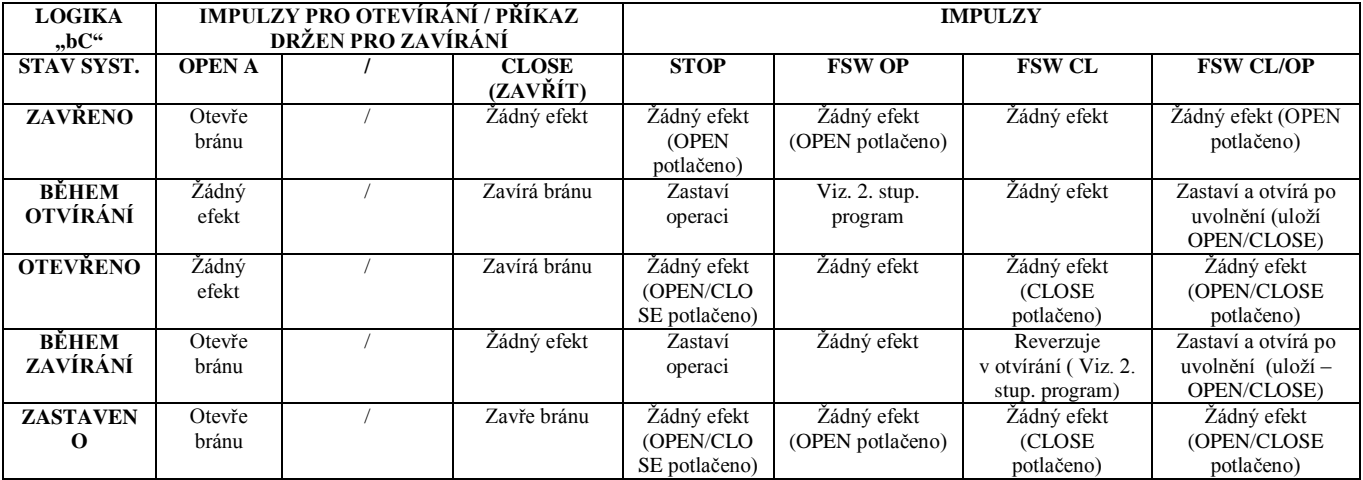

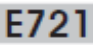

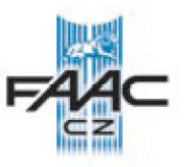

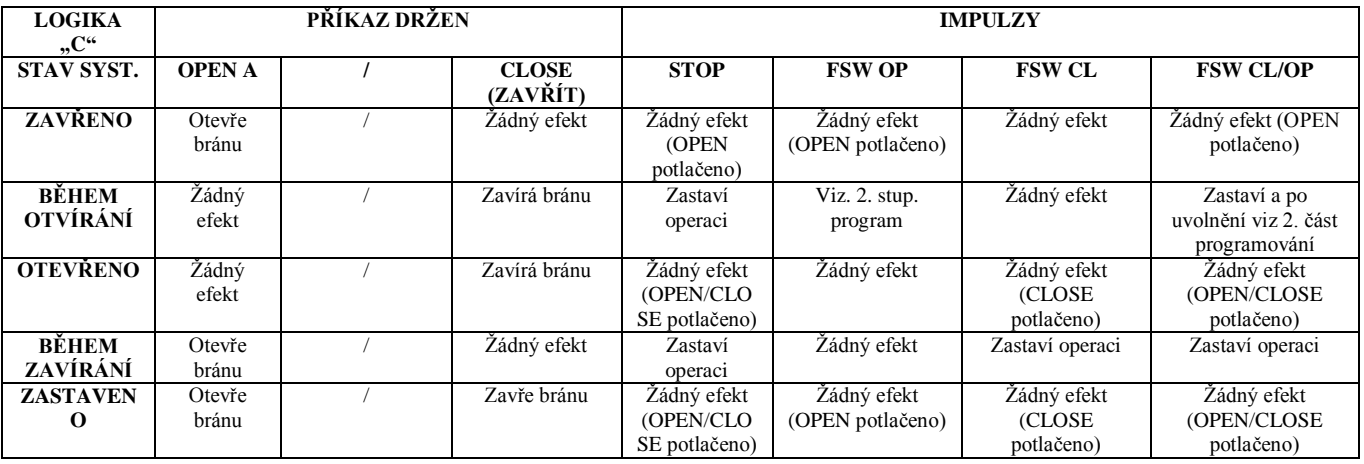

(1) Během cyklu částečného otvírání, impulz OPEN A způsobí úplné otevření.

(2) Po zapnutí, řídící jednotka kontroluje stavy vstupů, a jestliže je OPEN A nebo OPEN B aktivován, otevře křídlo brány. Jinak zavírá.

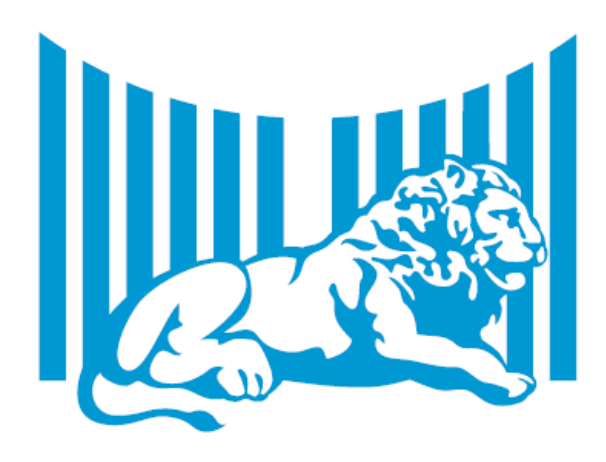

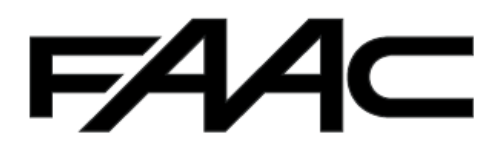

FAAC S.p.A. Via Calari, 10 40069 Zola Predosa (BO) - ITALIA Tel. 0039.051.61724 - Fax. 0039.051.758518 www.faac.it www.faacgroup.com

732568 - Rev. C

**Poznámka:** Tento manuál byl sestaven s největší pečlivostí, nicméně se nelze o něj nikterak právně opírat. Výrobce si vymezuje právo změnit obsah tohoto manuálu bez předchozího upozornění.